# **Applying AI to Enable Autonomy in Robotics Using MATLAB**

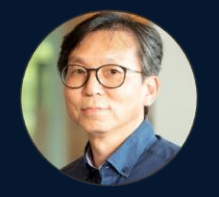

*YJ Lim, MathWorks Tohru Kikawada, MathWorks Japan*

**0**

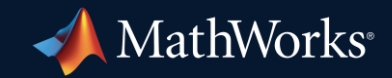

**Credit:**  Berthold Bäuml -- Head of Autonomous Learning Robots DLR, Robotics and Mechatronics Center (RMC) MathWorks' DCRG project

**1**

### User Study - roboticists interested in AI to learn how they are using it

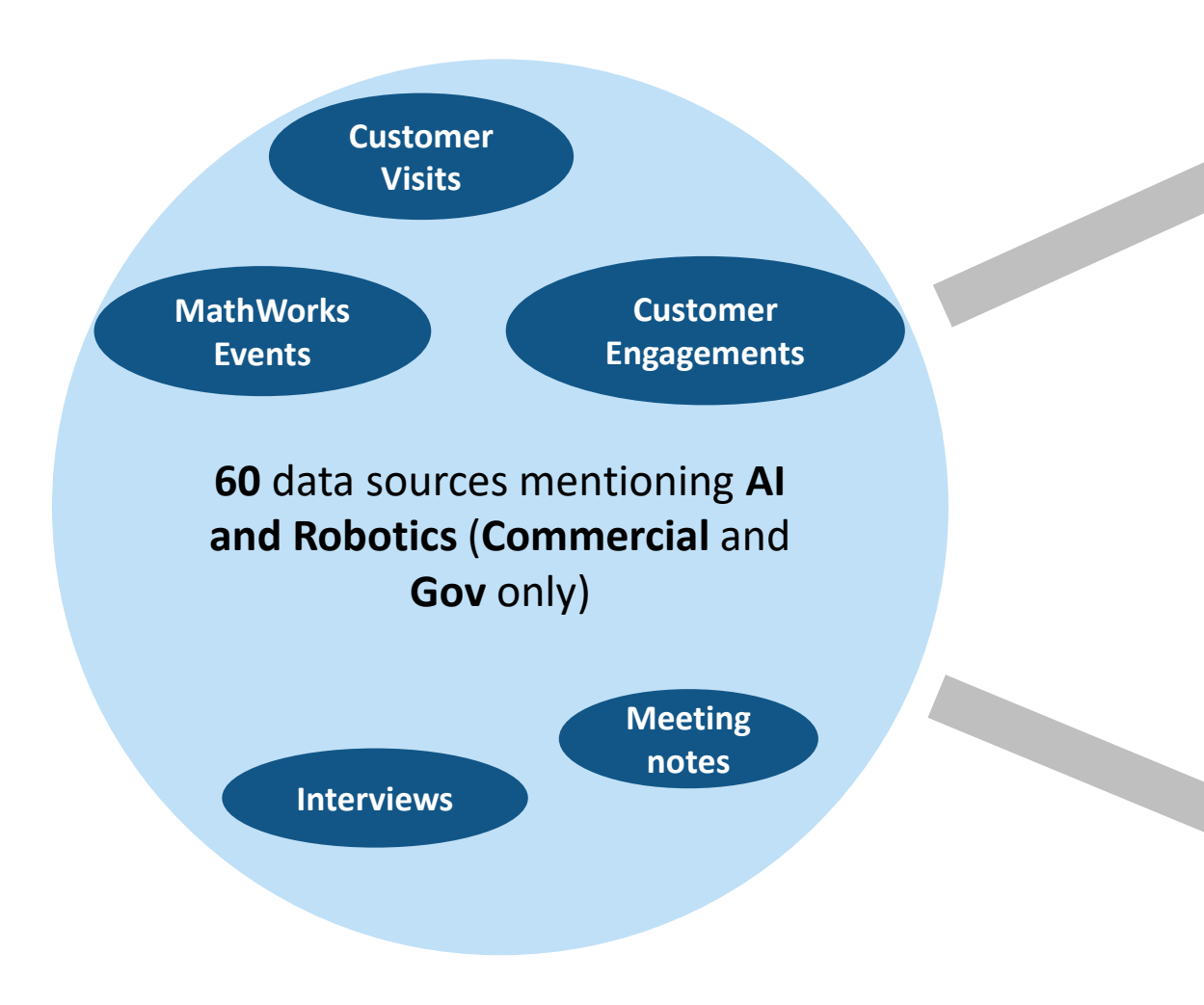

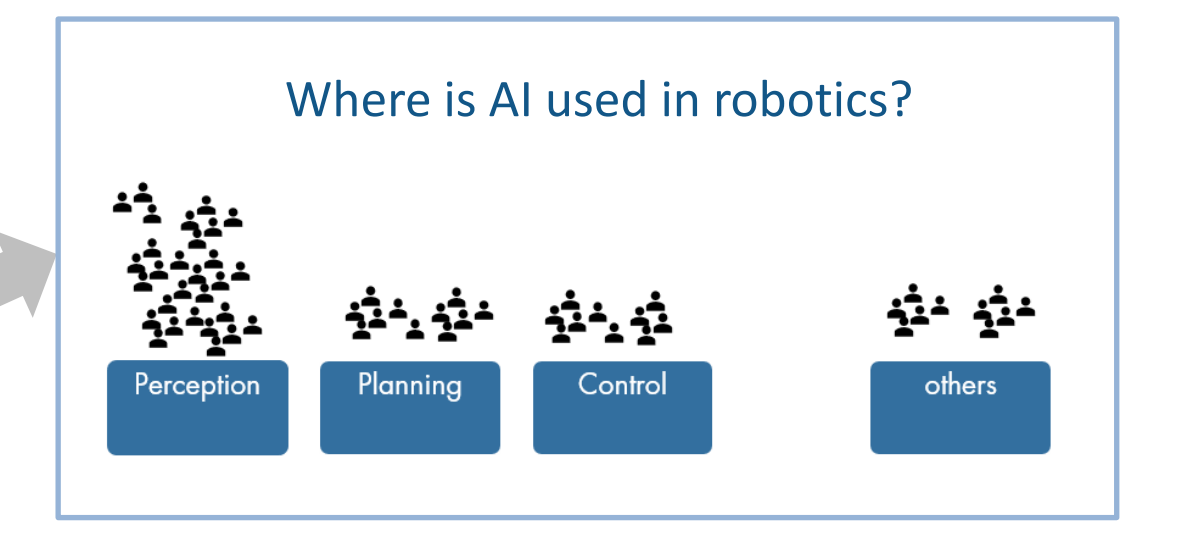

#### What challenges have engineers encountered?

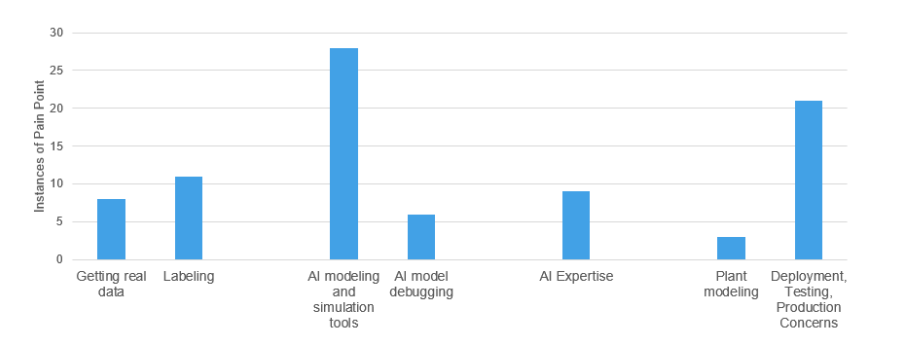

#### Commercial robotics customers: **Where is AI being used in Robotics?**

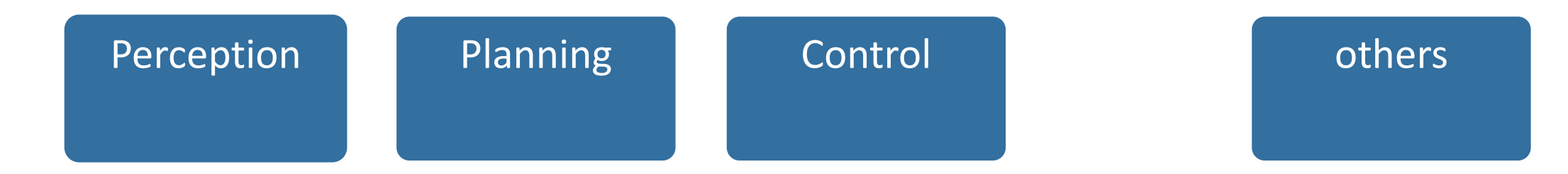

## Commercial robotics customers are using AI more for *Perception* than elsewhere

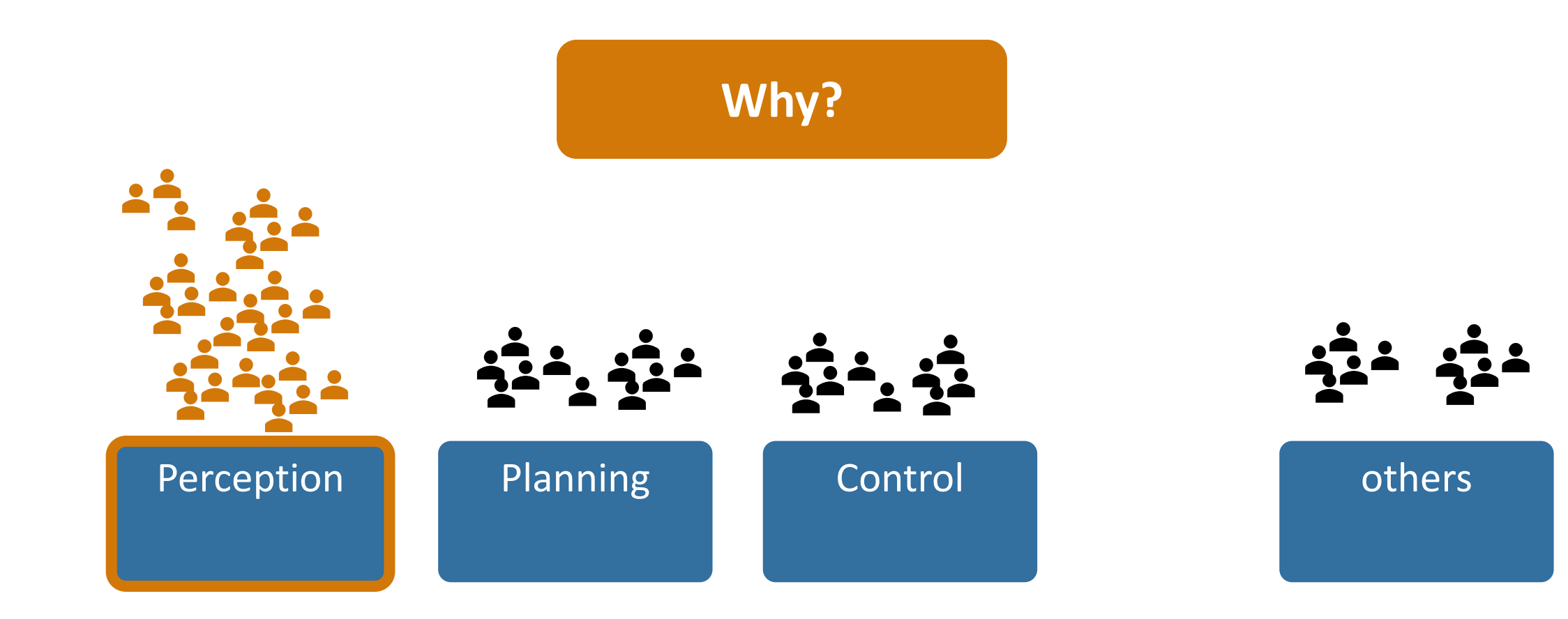

Safety, robustness, and certifications matter for production. Traditional algorithms have an advantage over AI in this regard.

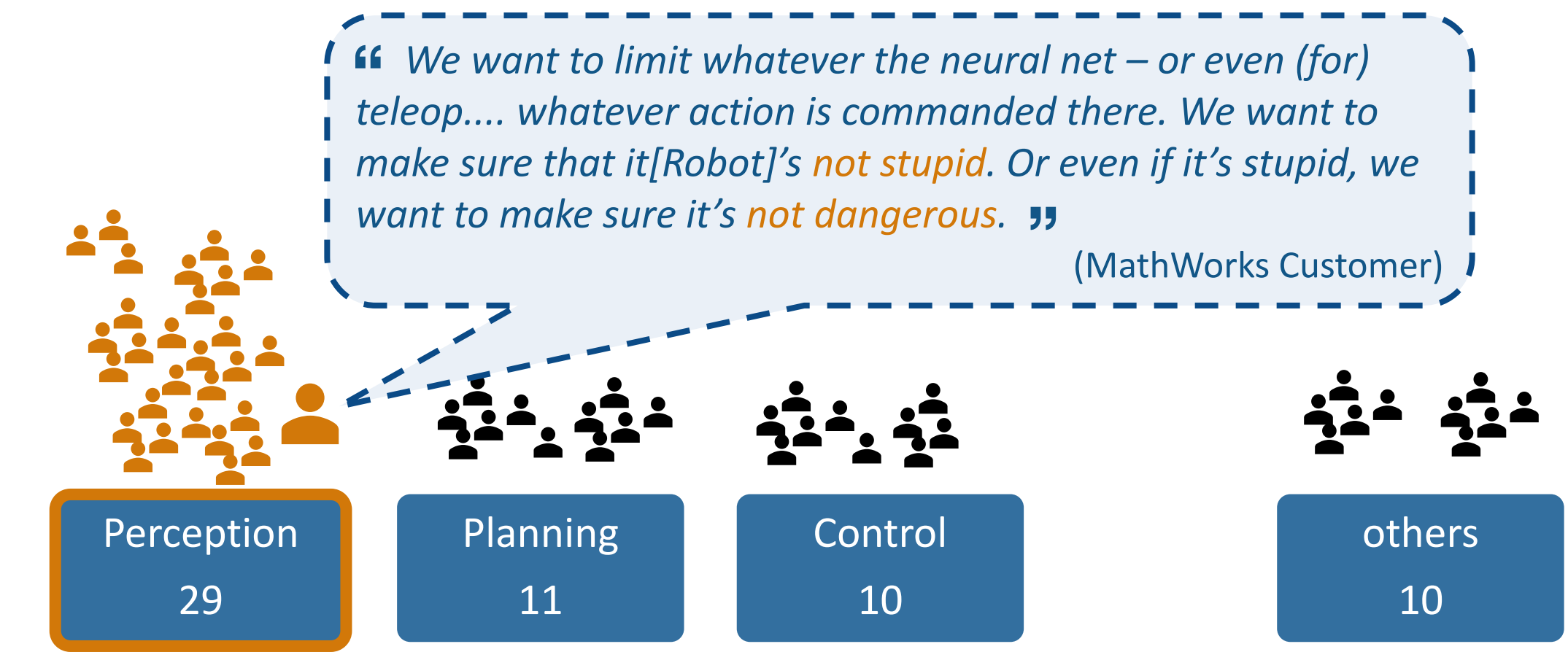

## UX researched roboticists interested in AI to learn how they are using it

Where is AI used in robotics?

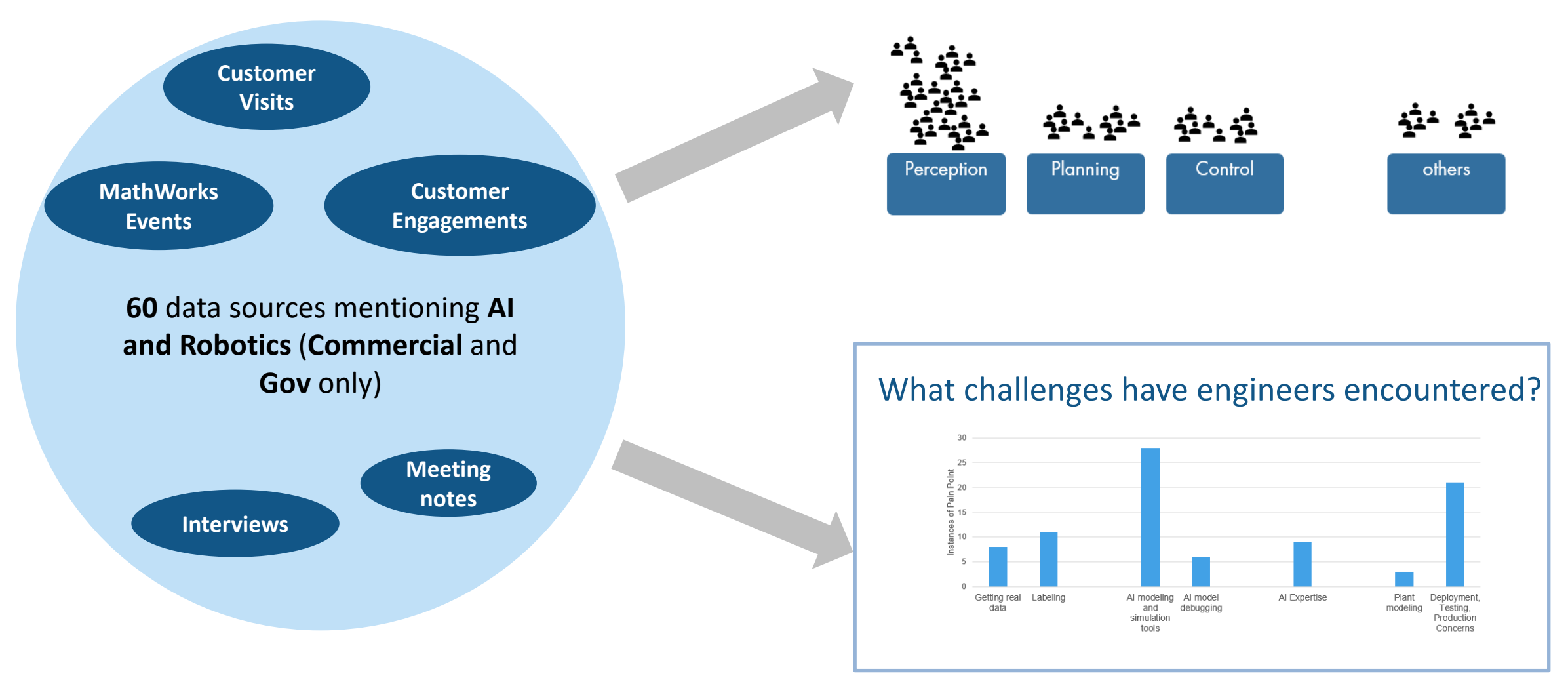

#### What pains and challenges have engineers encountered?

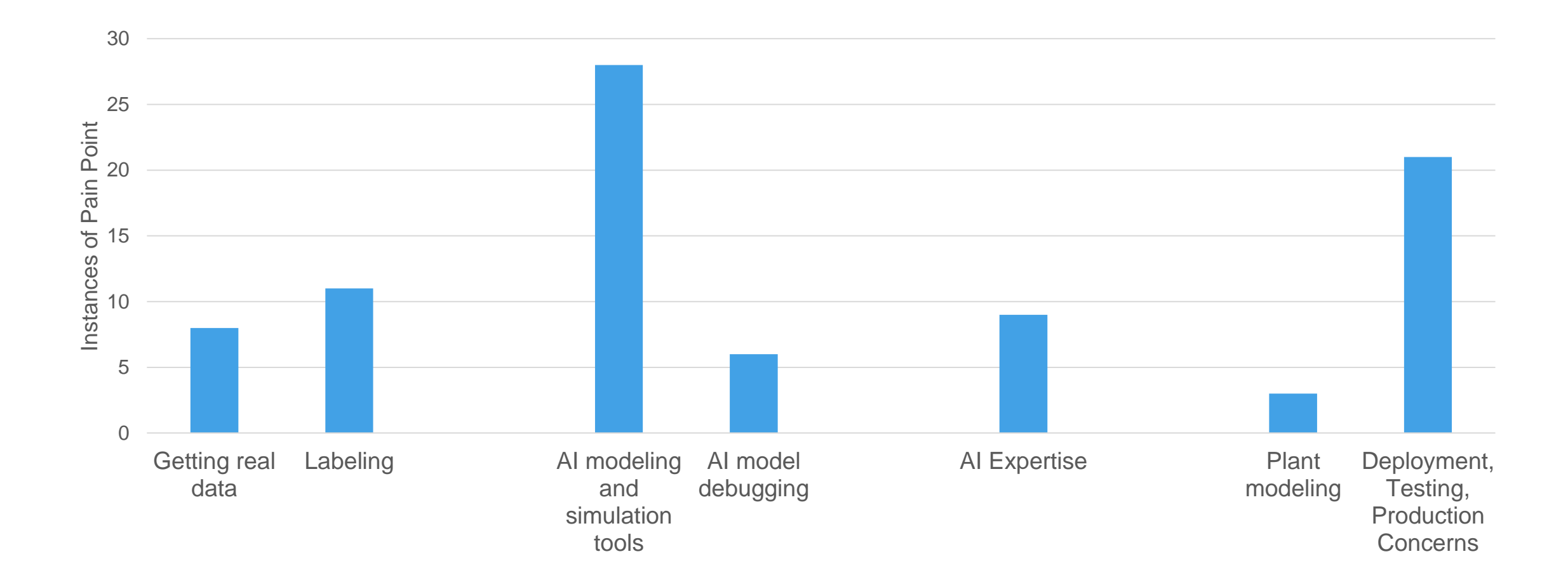

#### What pains and challenges have engineers encountered?

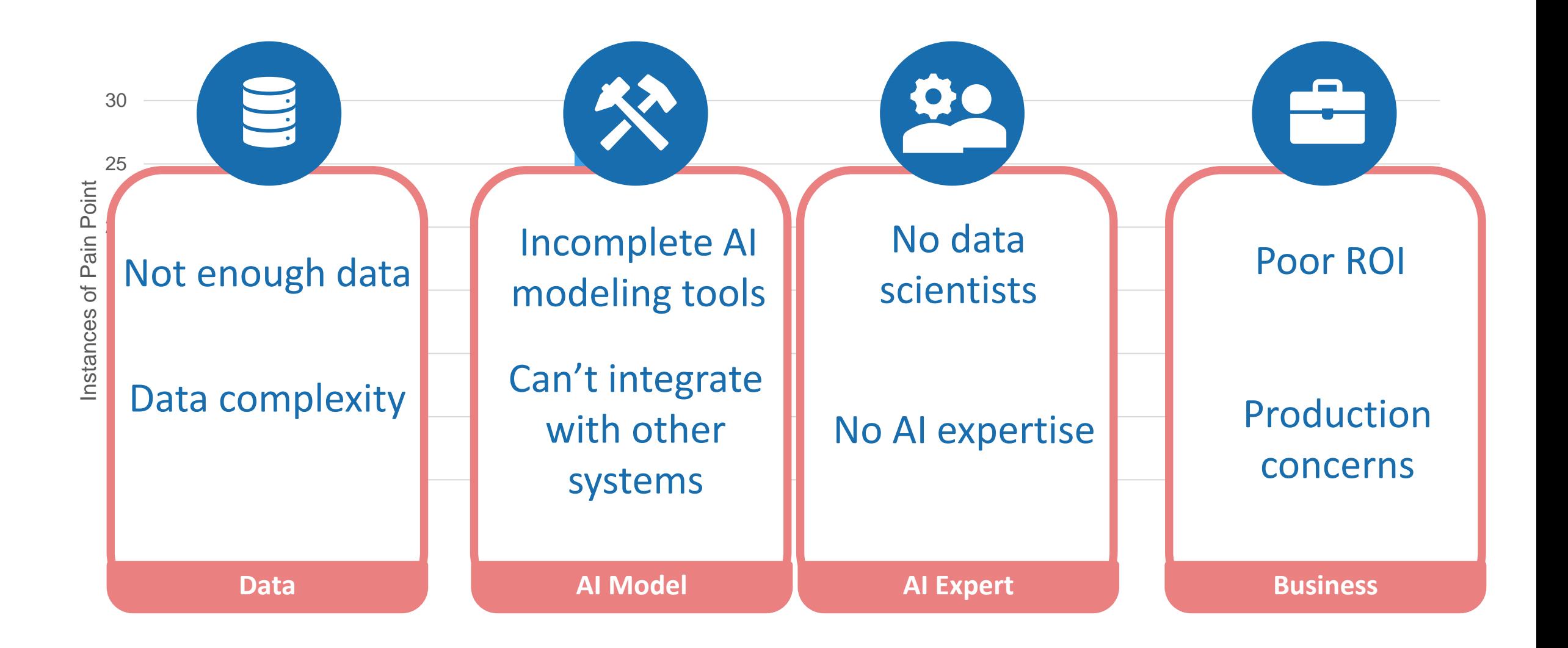

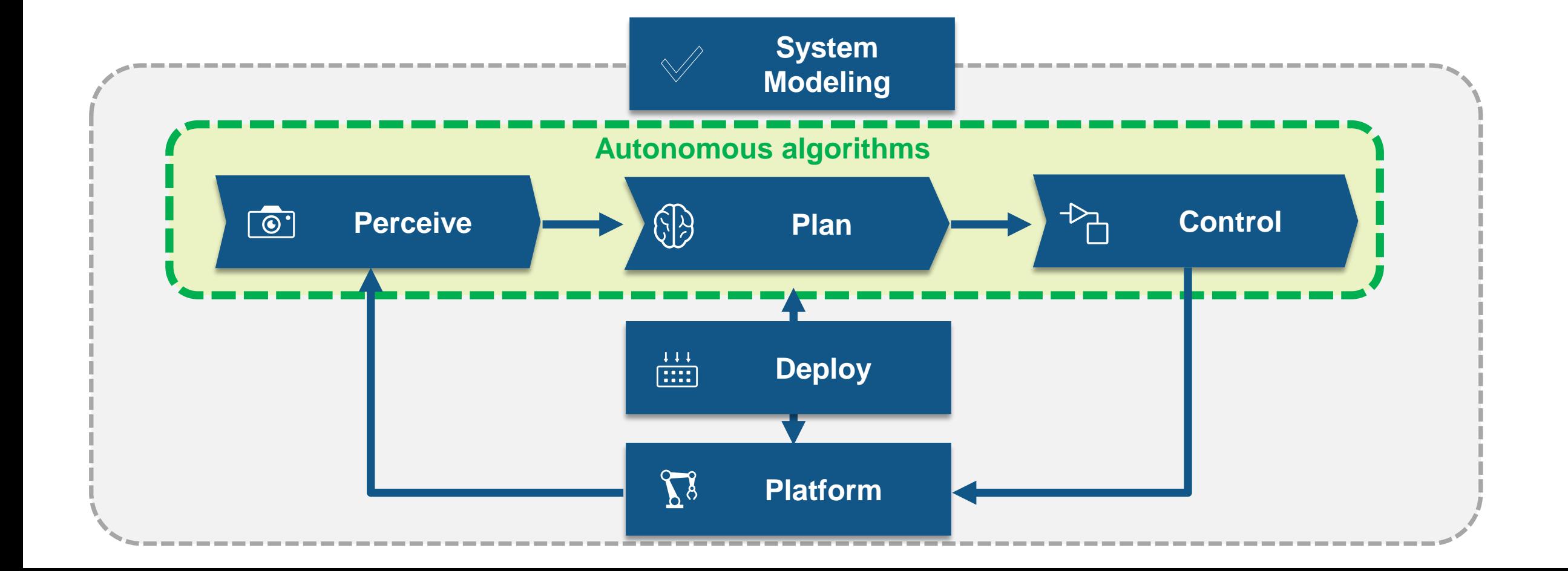

**W11** 

 $\boxed{7}$ 

**VA** 

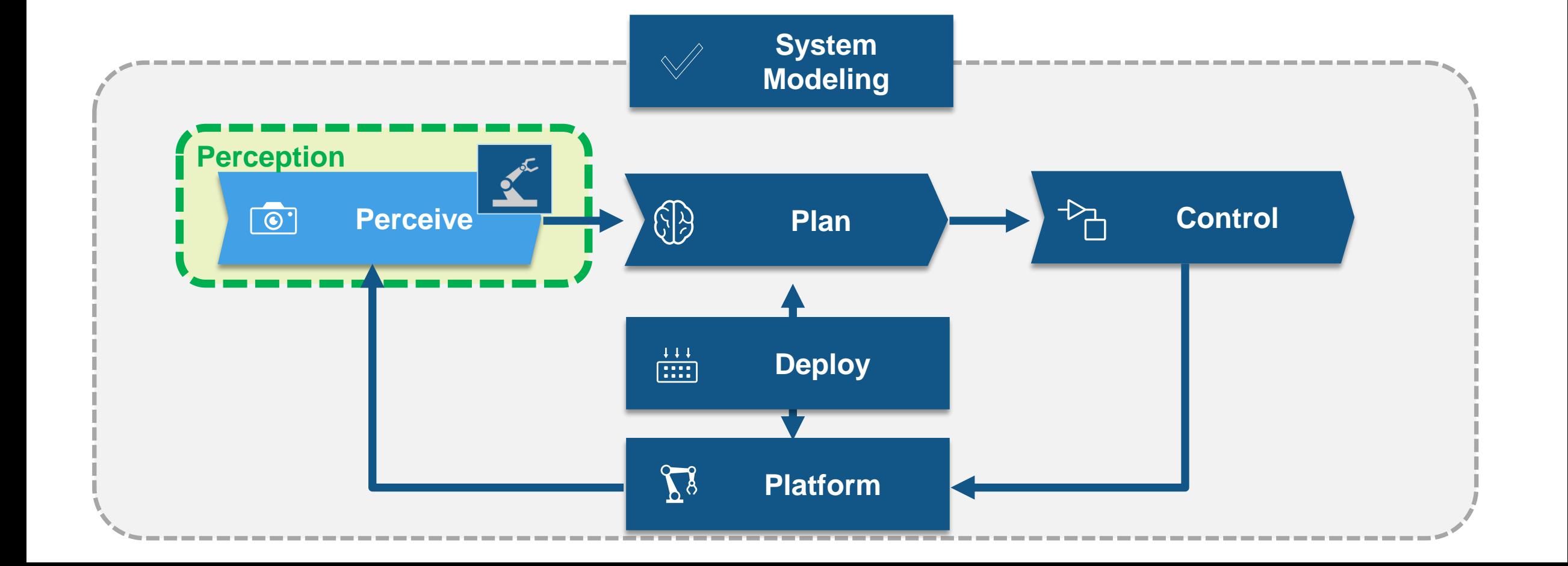

**W11** 

 $\boxed{7}$ 

 $\overline{Y}$ 

### Developing pick & place application using cobot

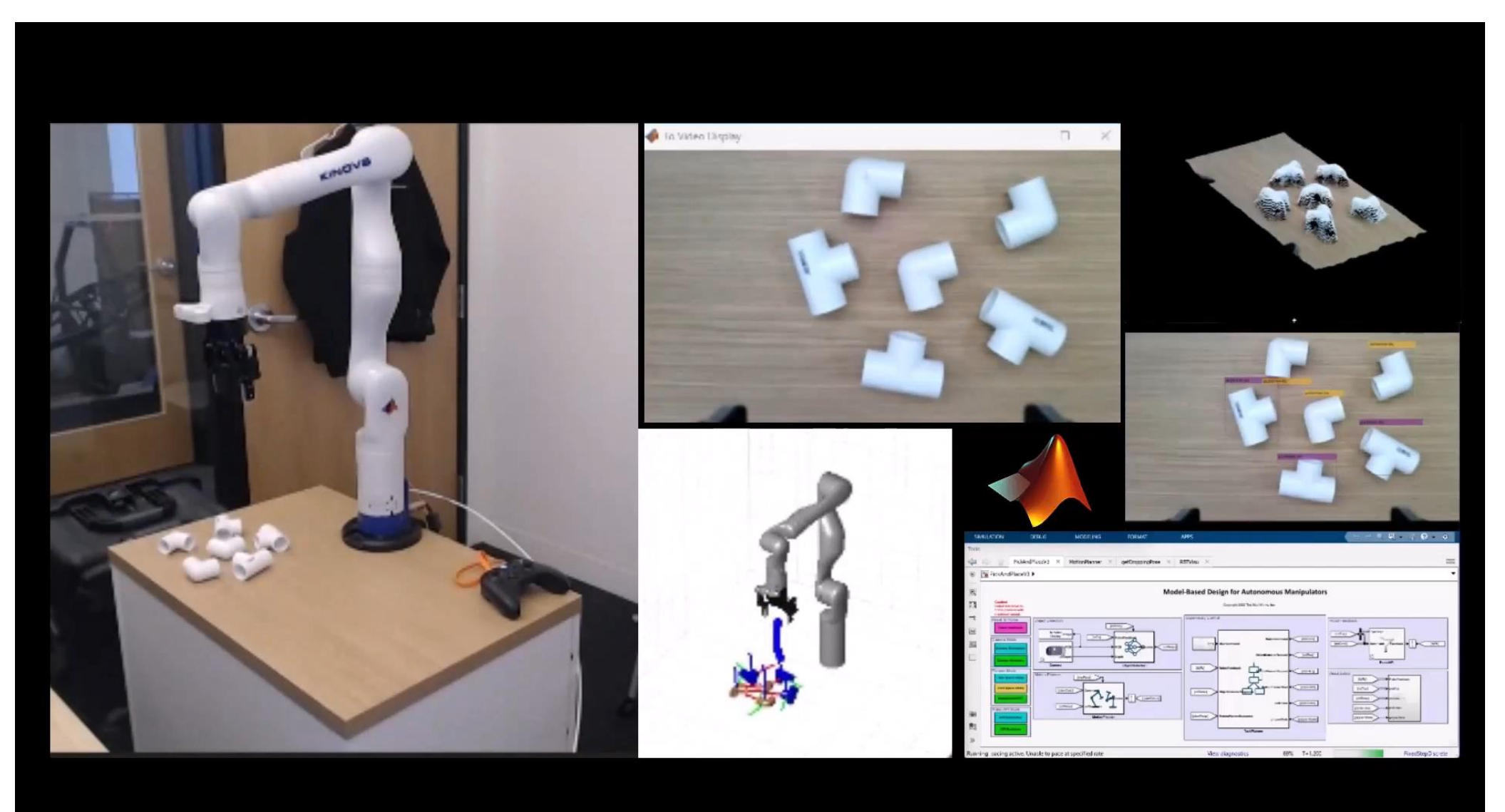

#### Simulink 3D Animation Robotics System Toolbox Computer Vision Toolbox

#### How to get data for training?

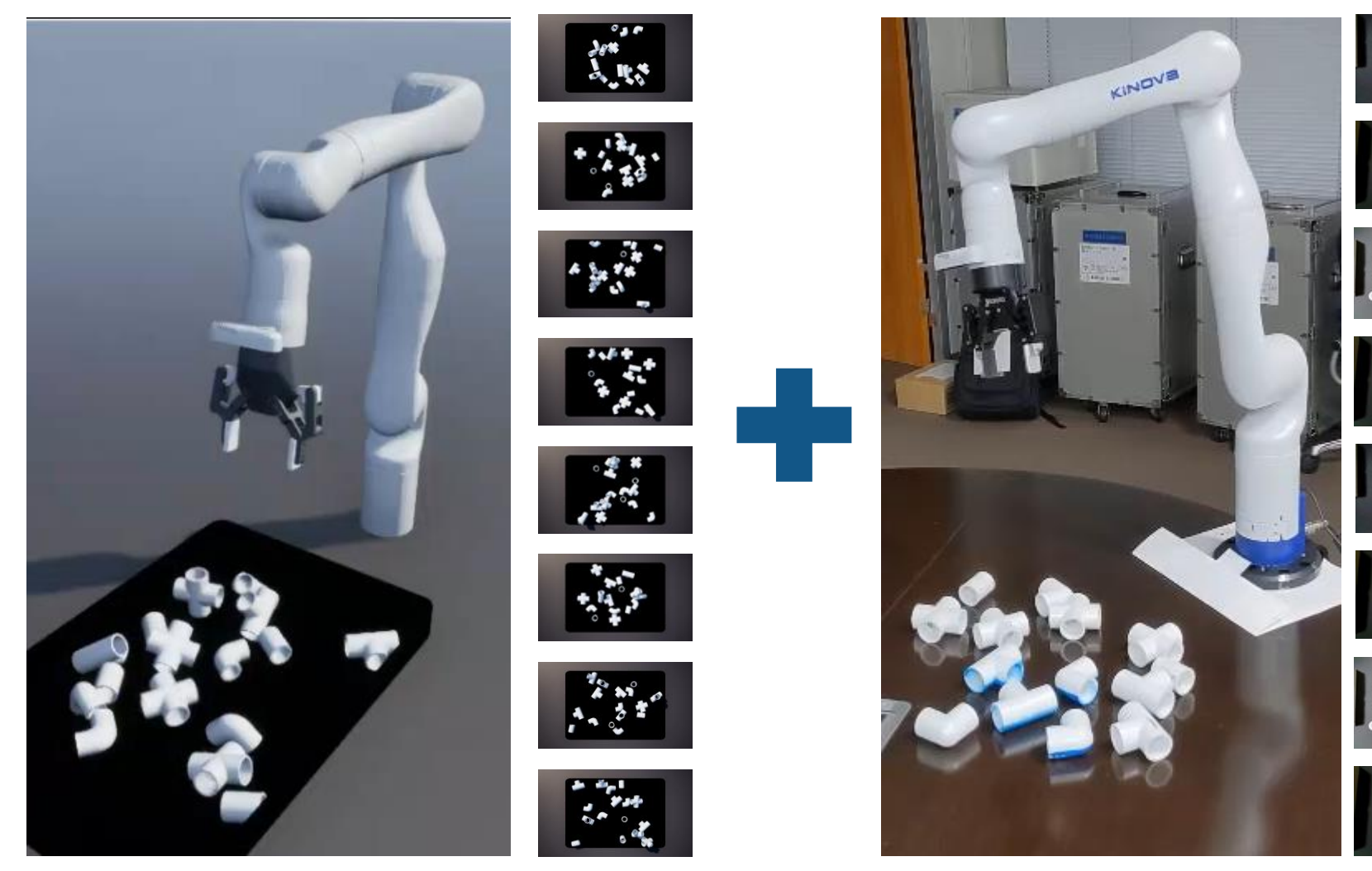

Synthetic data generation with simulator **Data acquisition with hardware** 

#### Generate synthetic data to improve your datasets

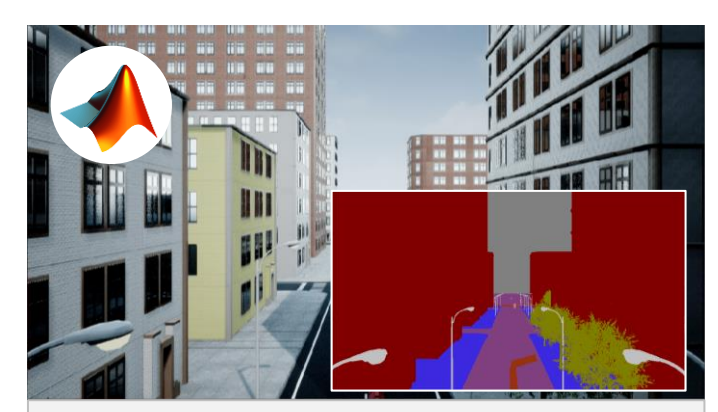

#### **Semantic Segmentation from Unreal for UAV**

UAV Toolbox Simulink

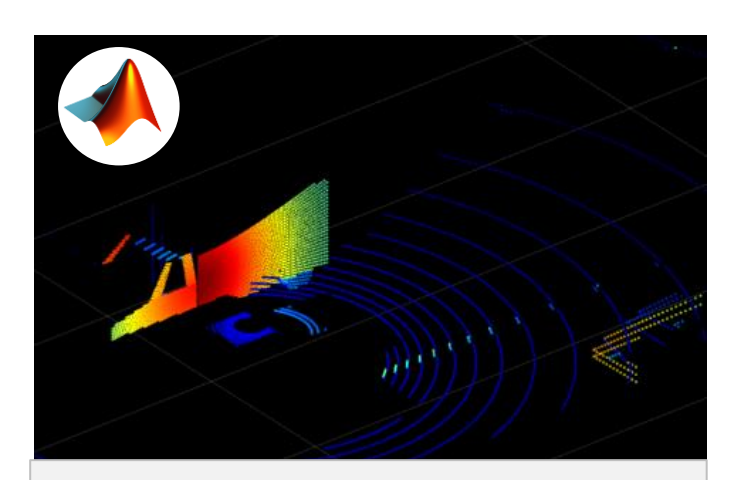

**Lidar Sensor Model: Simulate lidar sensor and generate point cloud data**

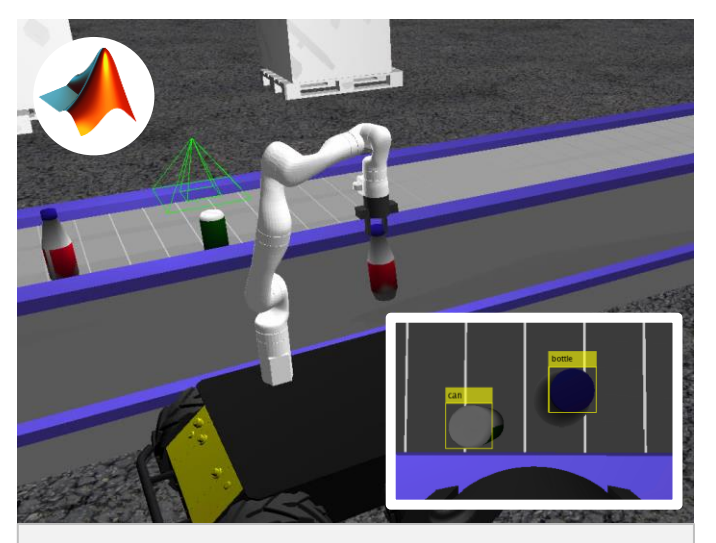

Lidar Toolbox **Gazebo Co-simulation with a Pretrained Deep Learning Model to Detect Recyclable Parts** 

> Robotics System Toolbox ROS Toolbox

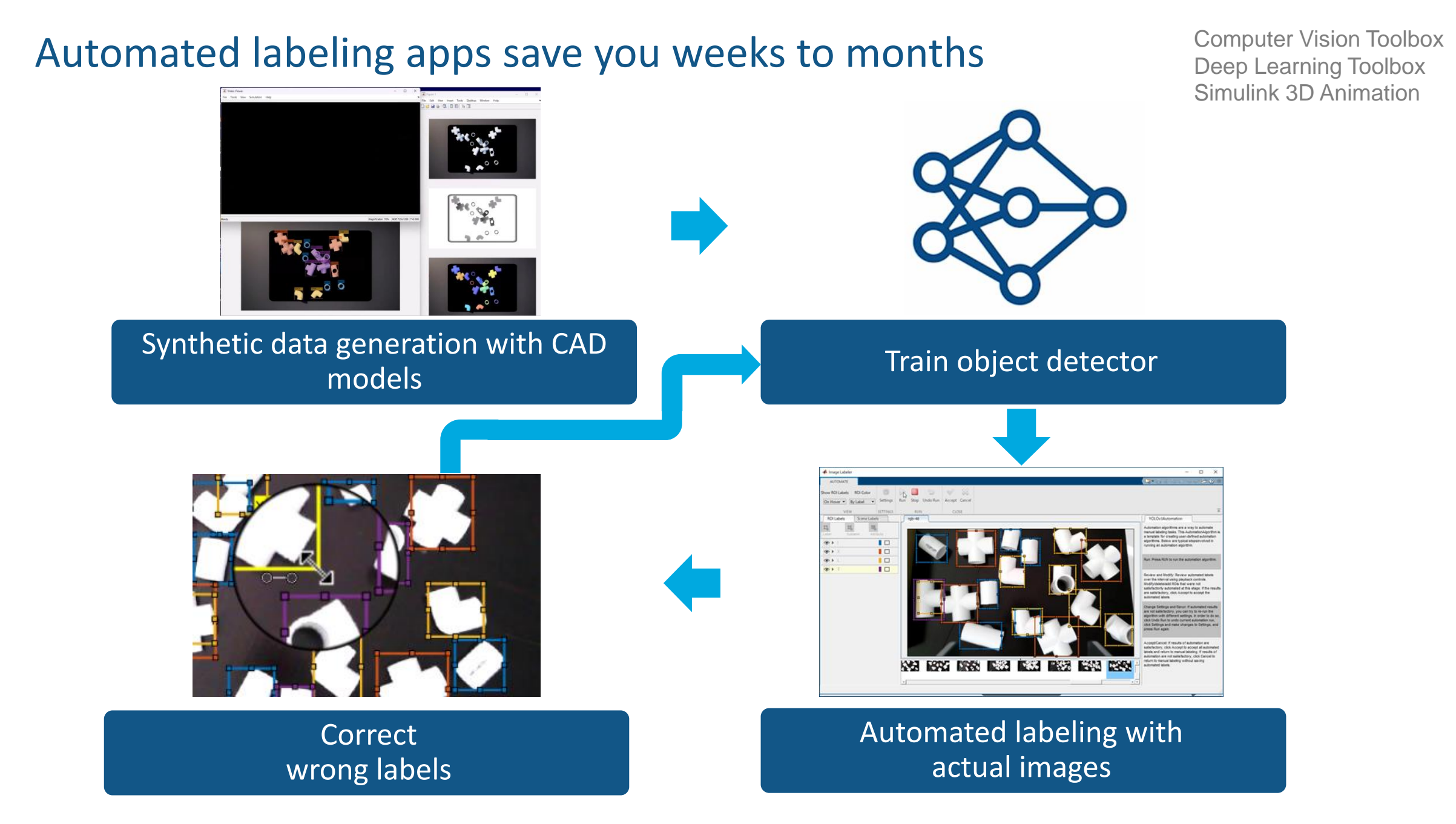

#### Start with a complete set of algorithms and pre-built models

#### Object Detection with YOLOv4

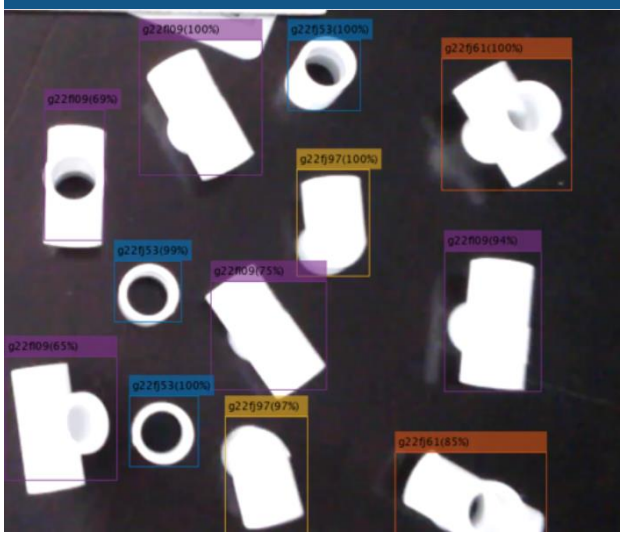

Instance Segmentation with Mask R-CNN

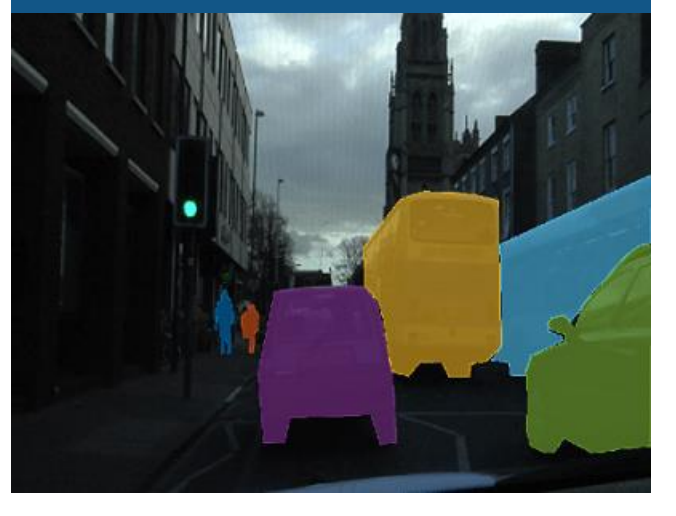

Semantic Segmentation with U-Net

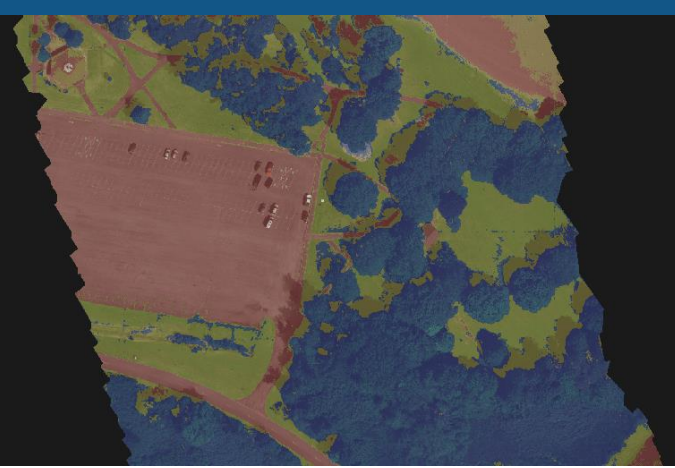

Deep Learning Toolbox Image Processing Toolbox Computer Vision Toolbox

#### Access AI models from the broader AI community

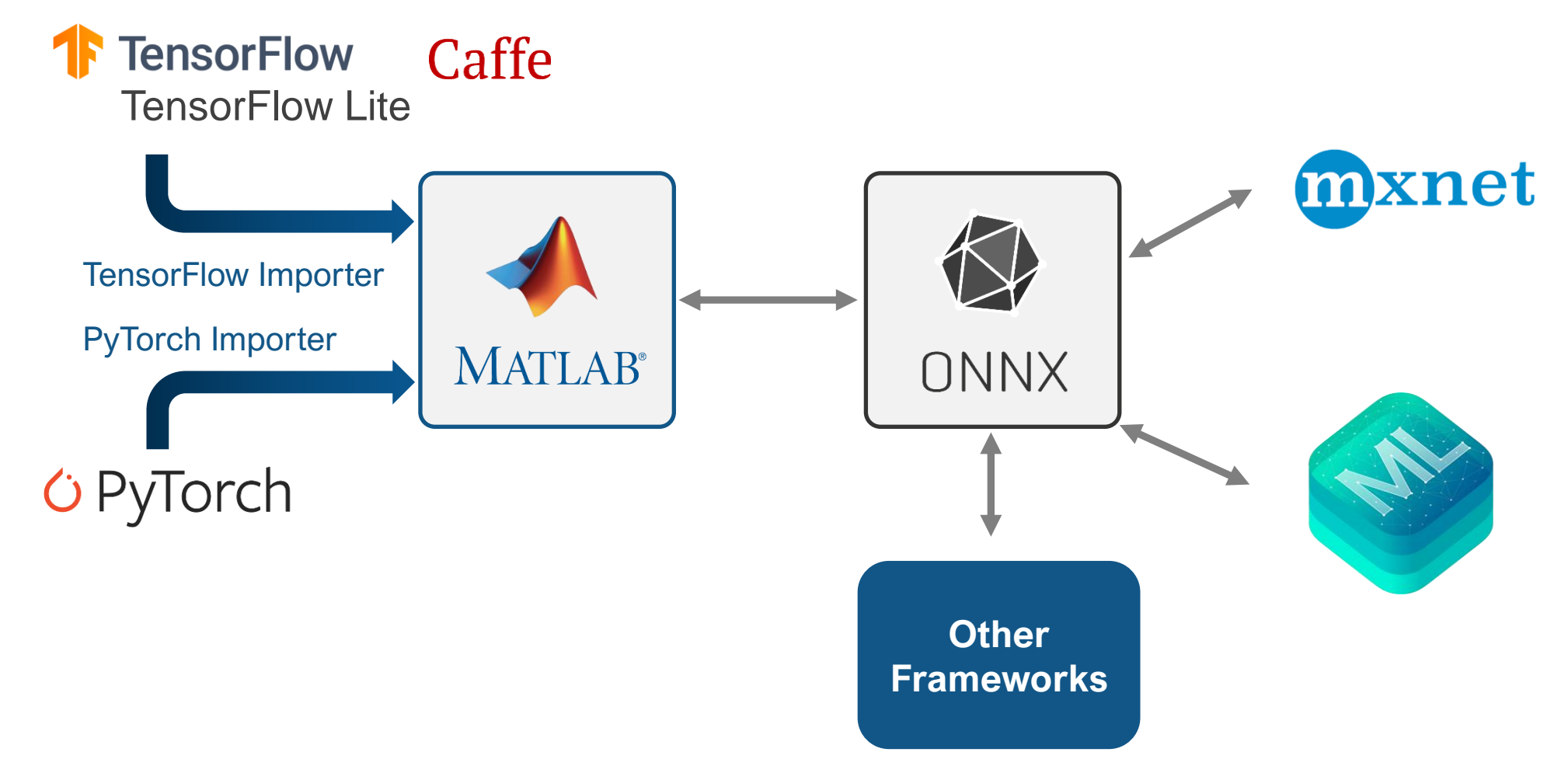

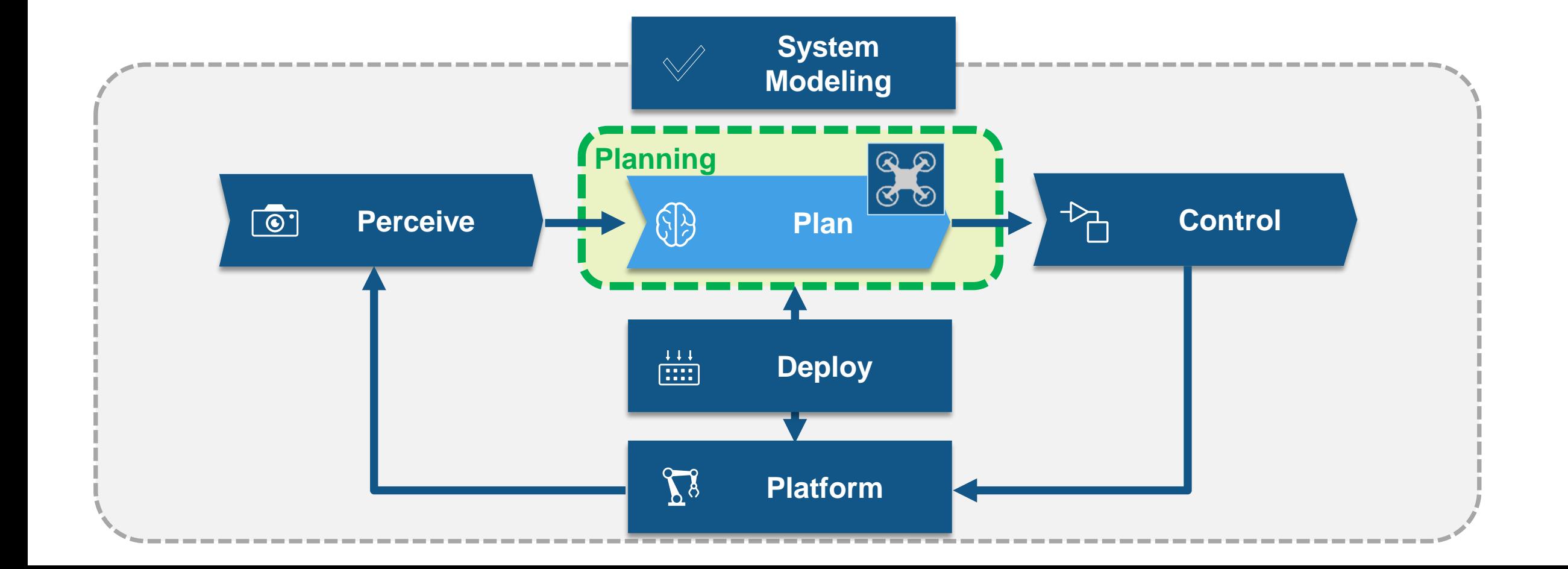

 $\frac{\sqrt{2}}{7}$ 

 $\overline{Y}$ 

#### Pre-built AI model is ready to use for perception in UAV application

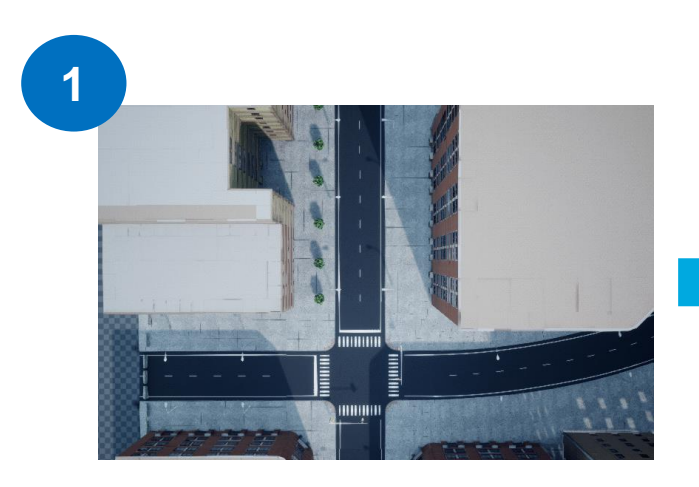

Obtain drone captures images and convert into orthophotos

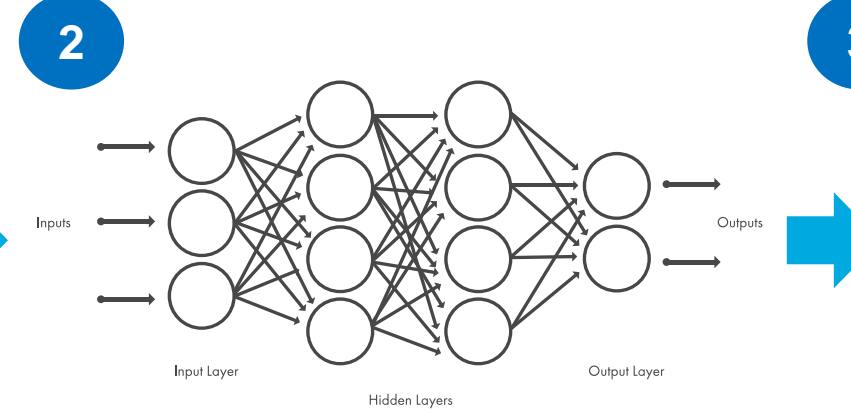

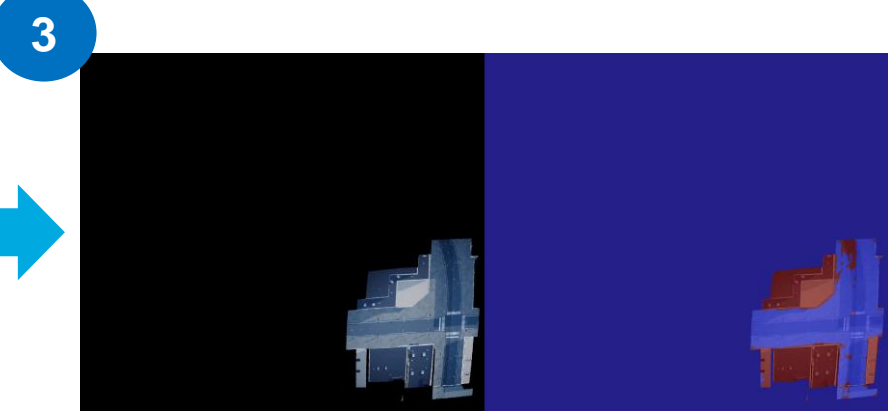

Pass through semantic segmentation network Combine output labels to get final 2D map

> Deep Learning Toolbox UAV Toolbox Computer Vision Toolbox Navigation Toolbox

### AI model for motion planning in UAV application

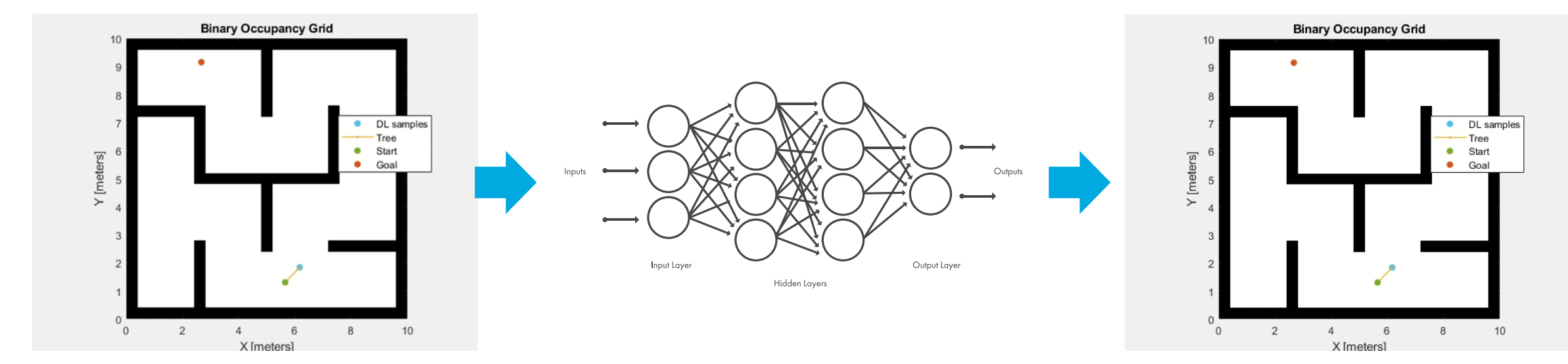

Define takeoff and landing locations

Exploit AI sampler to inform sample-based path planning

Path planned in a feasible time

> Deep Learning Toolbox Navigation Toolbox

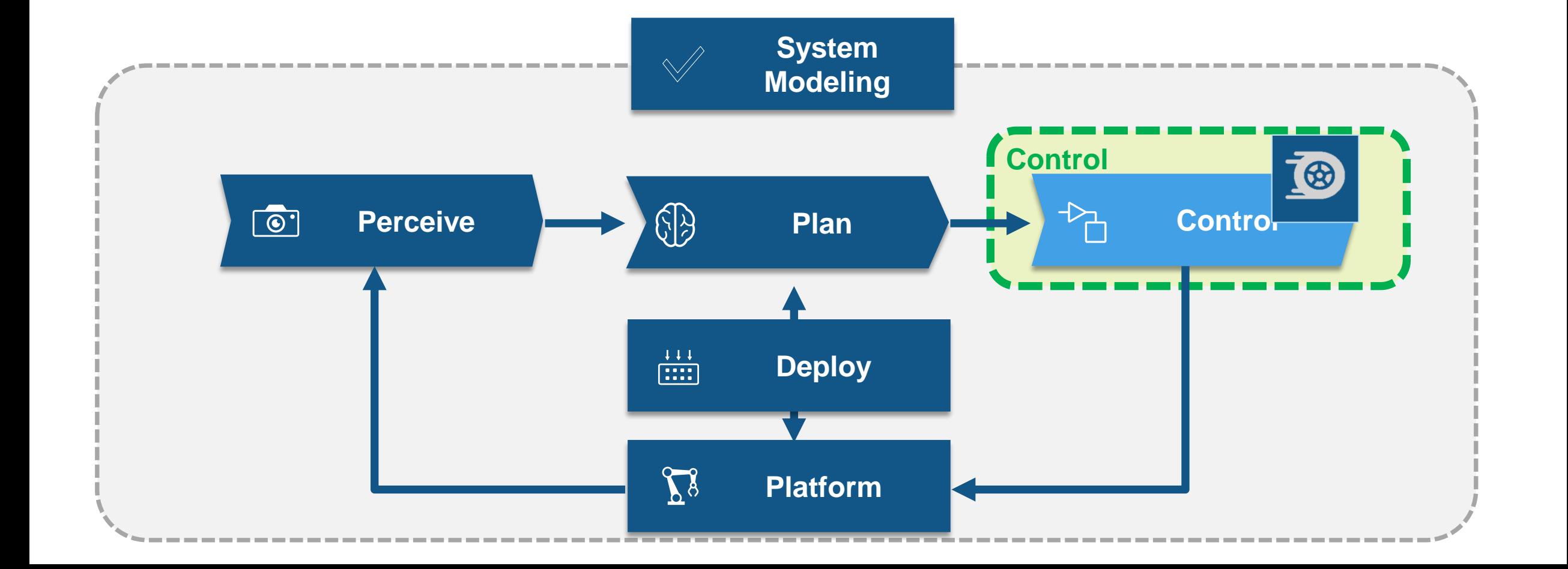

**W11** 

 $\boxed{7}$ 

 $\overline{Y}$ 

#### Obstacle avoidance with reinforcement learning

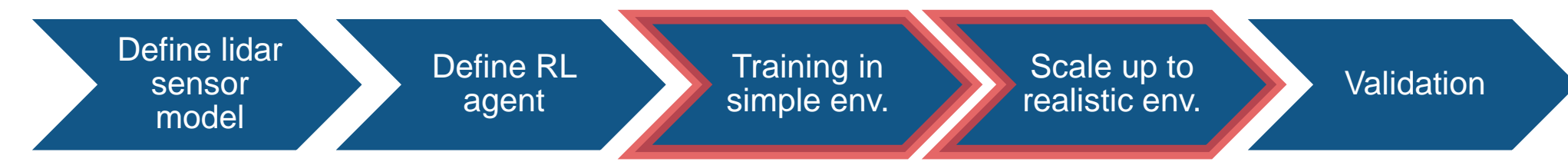

Visualized in a realistic environment

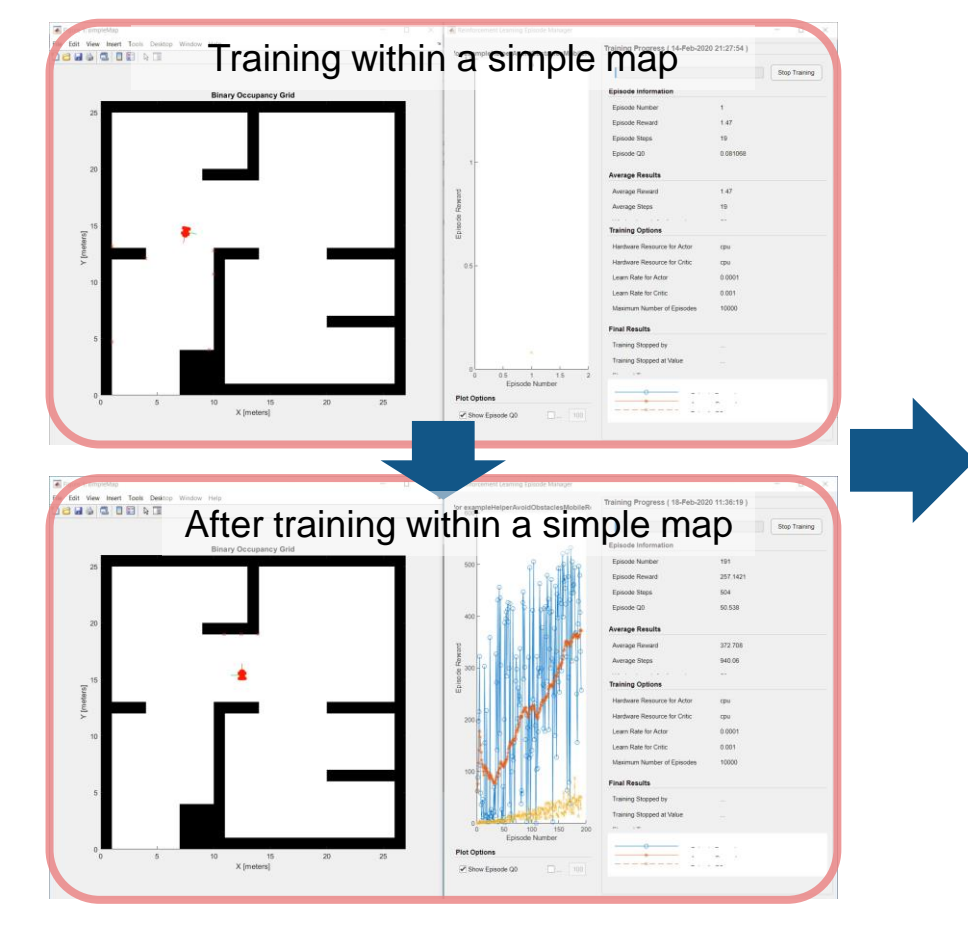

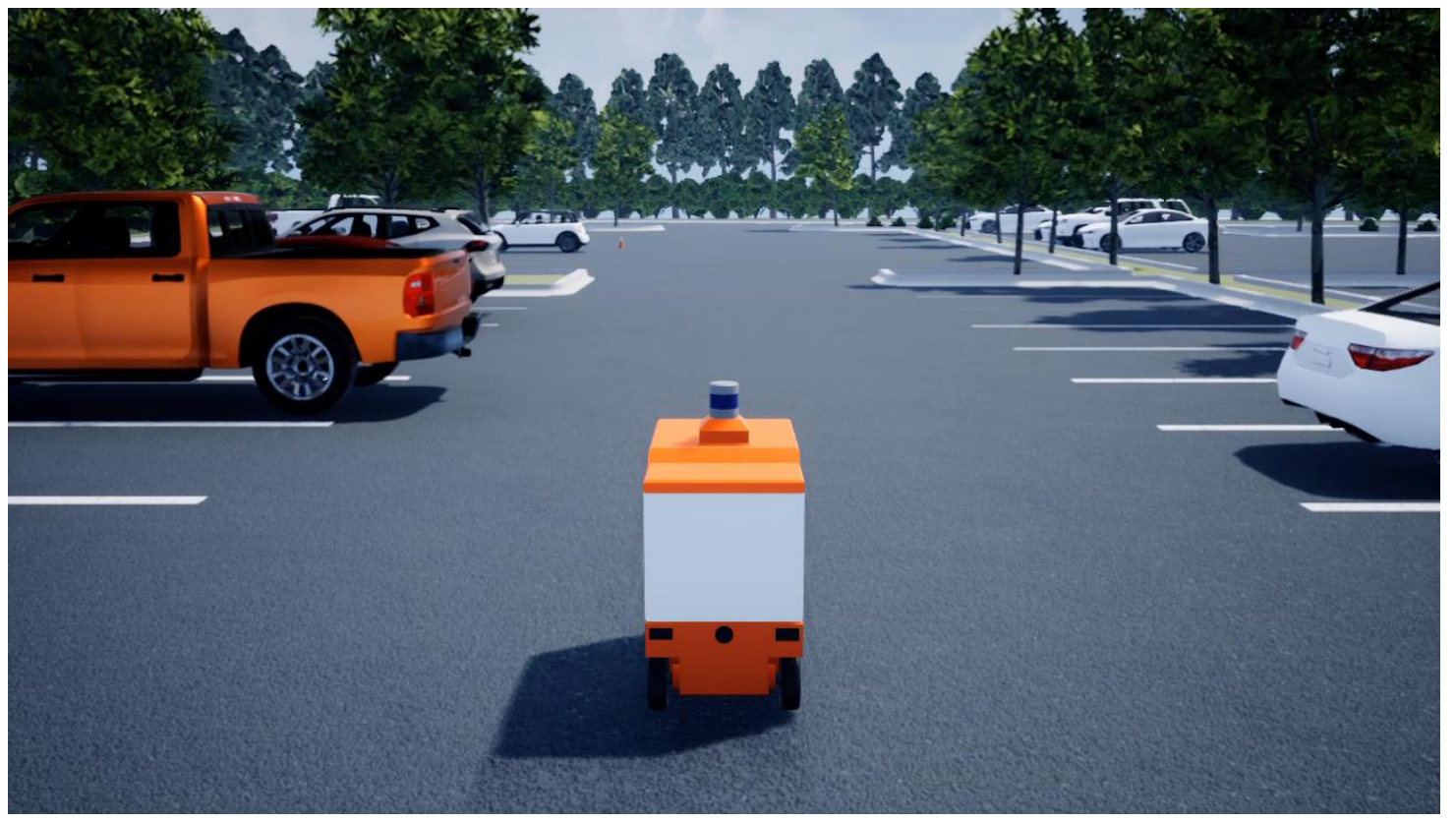

**21** Reinforcement Learning Toolbox, Robotics System Toolbox, Automated Driving Toolbox

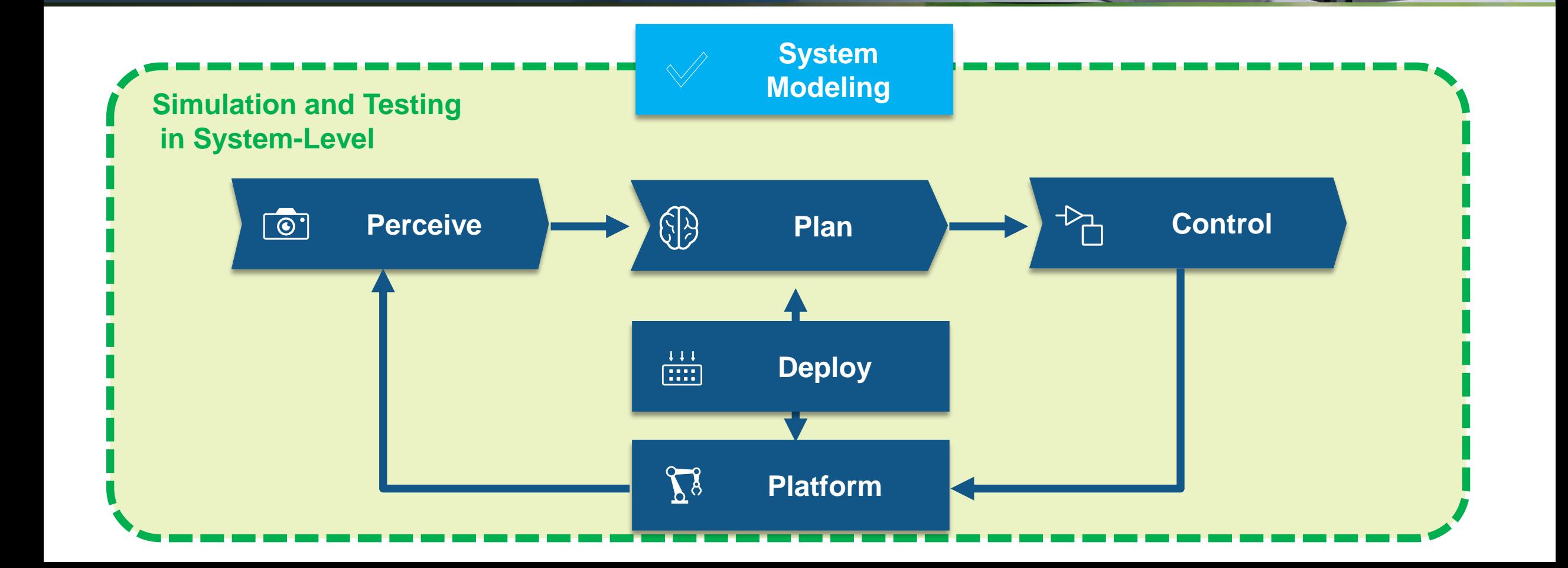

**W11** 

マナ

 $\overline{Y}$ 

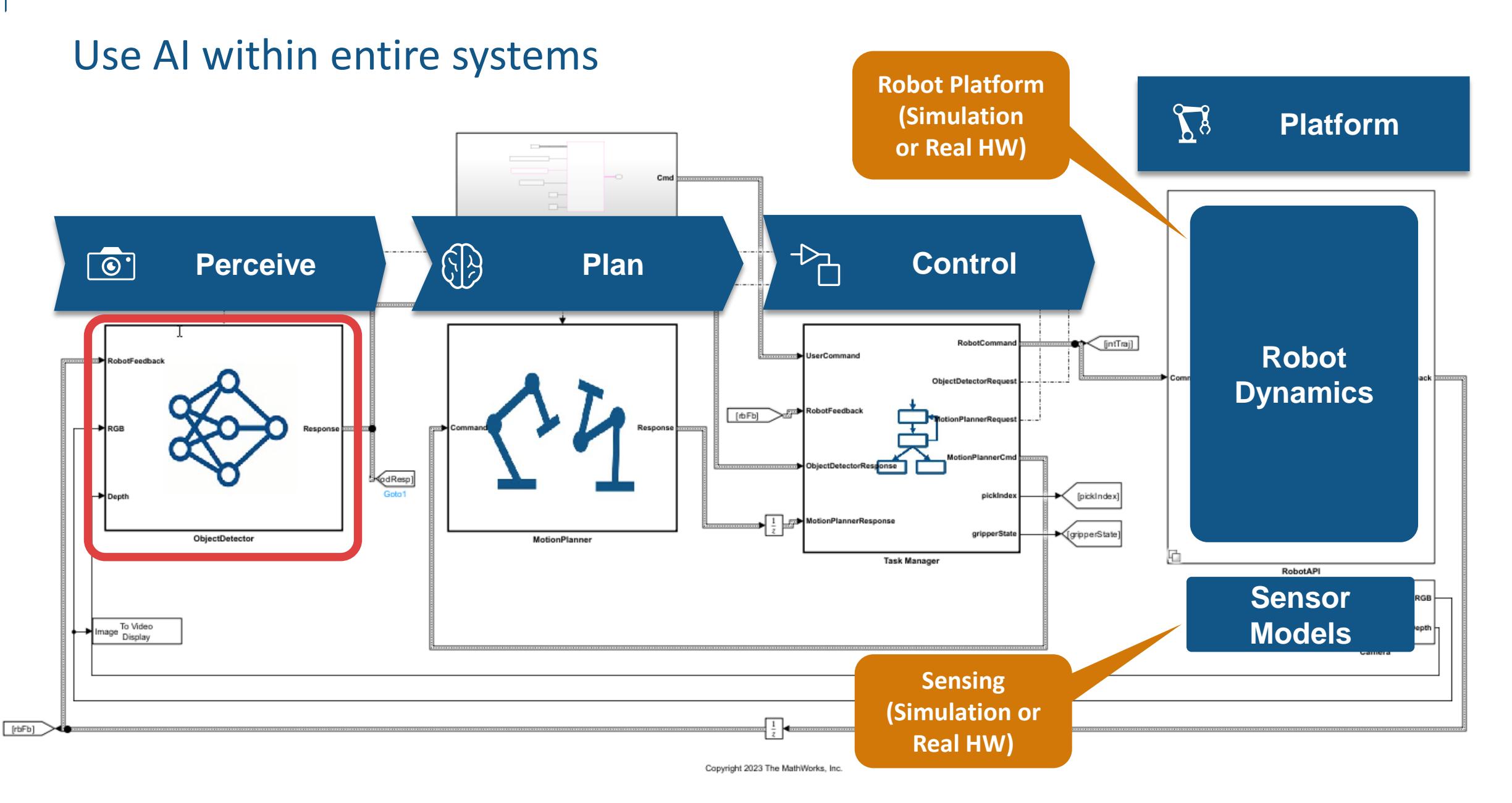

Simulink 3D Animation Robotics System Toolbox Automated Driving Toolbox

 $\Box$ 

#### $\qquad \qquad \Box \qquad \times$ Figure 4: measured PointCloud File Edit View Insert Tools Desktop Window Help **DBBSCDBRE** RGB.720x1280 Magnification: T=1.420 Runs RGB.270x480 Magnification: 157 Mode O Manual<br>
Auto  $0.45$  $0.4$  $0.35$ Simulation 3D Viewer (64-bit Development PCD3D\_SM5) ₩

#### Validation of AI models in end-to-end simulation

#### Easy to change the robot hardware

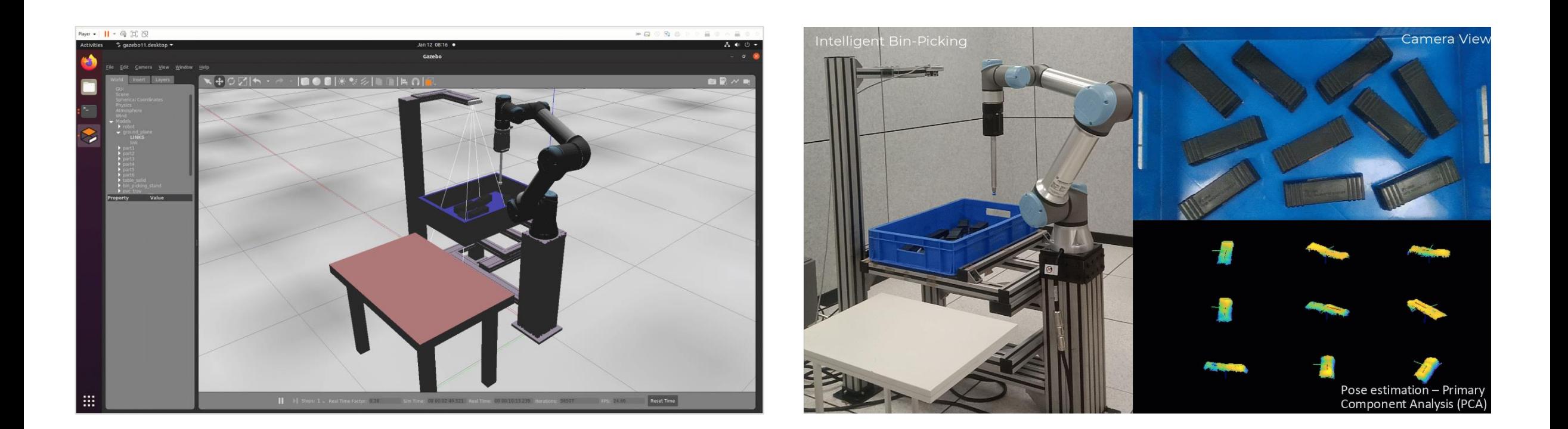

[Robotics System Toolbox Support Package for Universal Robots UR Series](https://www.mathworks.com/matlabcentral/fileexchange/117530-robotics-system-toolbox-support-package-for-universal-robots-ur-series-manipulators?s_tid=srchtitle)  [Manipulators](https://www.mathworks.com/matlabcentral/fileexchange/117530-robotics-system-toolbox-support-package-for-universal-robots-ur-series-manipulators?s_tid=srchtitle) allows user to connect to and control Universal Robots Cobots over ROS.

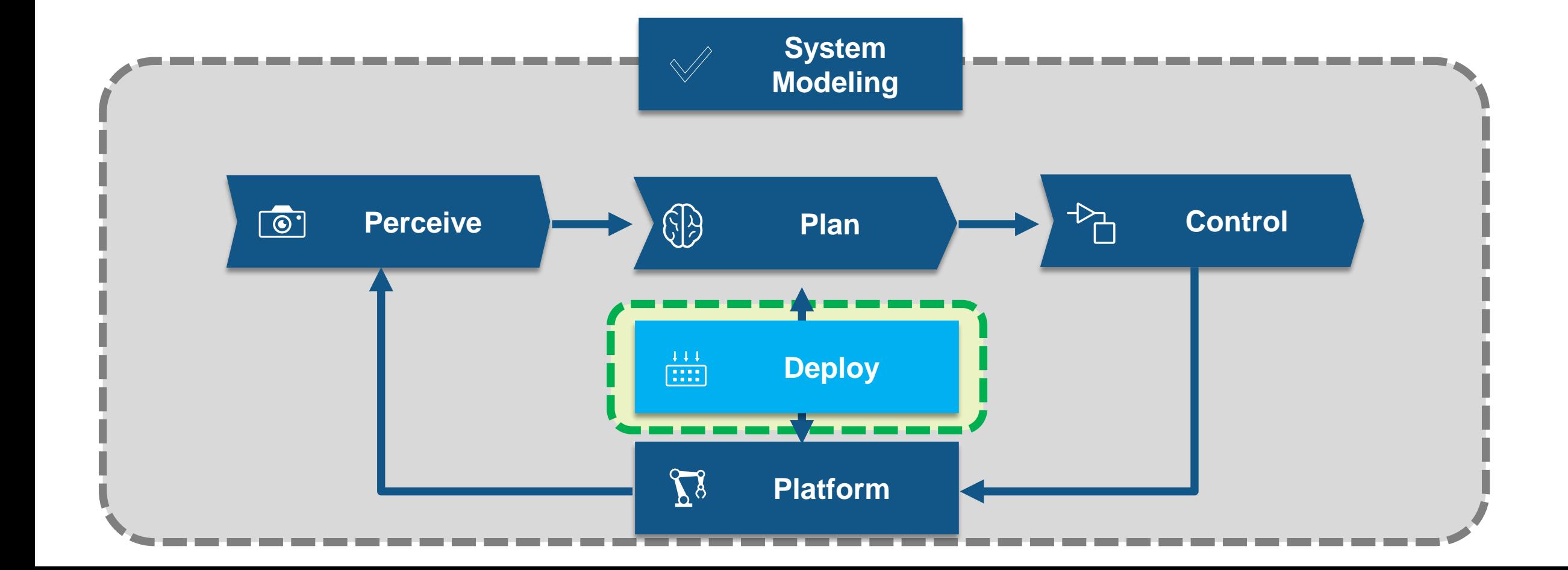

**W11** 

マナ

 $\sqrt{2}$ 

#### Deploy to target with zero coding errors

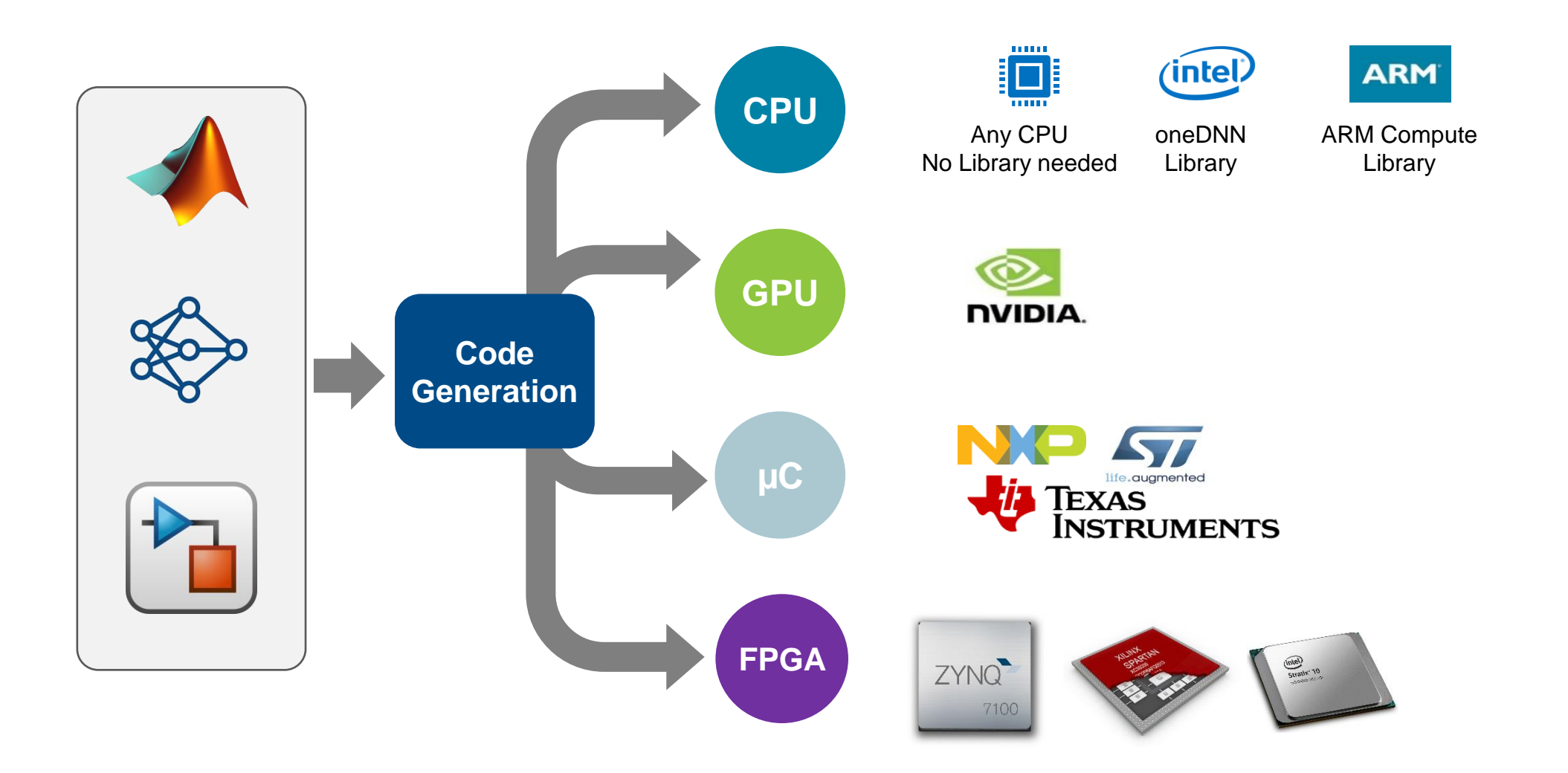

#### Deploy to Jetson device as CUDA ROS node

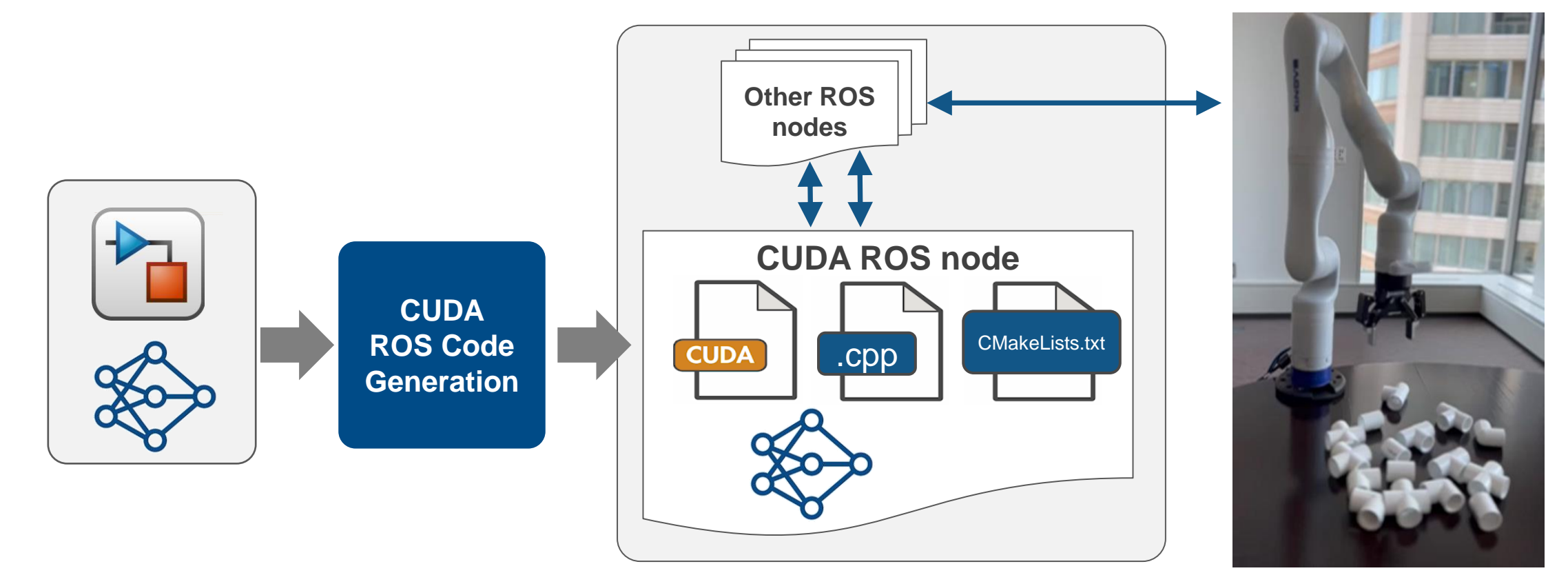

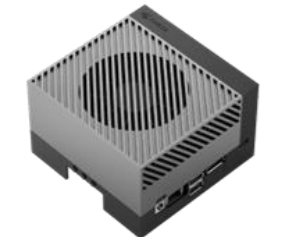

**NVIDIA® Jetson™**

#### **User Stories**

#### **ASTRI Accelerates Development of Robotic Manipulation System Using MBSE Digital Twin**

"The integration of MATLAB, Simulink, and Deep Learning Toolbox gave us the confidence to move forward with the MBSF digital twin project."

- Dr. T. John Koo, ASTRI

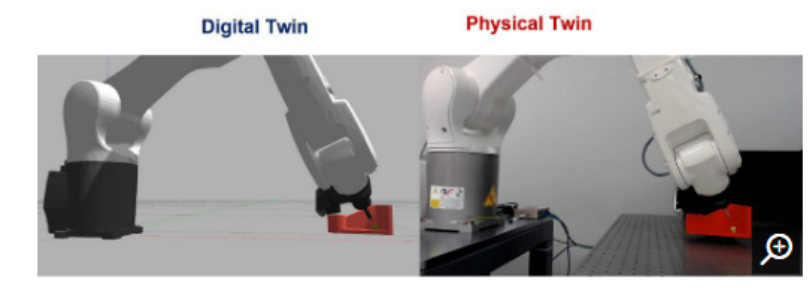

ASTRI created a digital twin to design, build, and validate its robotic welding system.

# **Physical Twin Digital Twin** ar a 5X

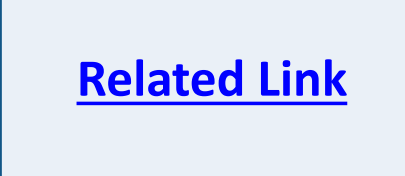

#### **Challenge**

Reduce development time, manual processes, costs

#### **Solution**

Adopt model-based systems engineering and develop a digital twin with MATLAB, Simulink, a Deep Learning Toolbox

#### **Results**

- Integration time reduced by 40%  $\bullet$
- Issues resolved in the design stage  $\bullet$
- Teams worked collaboratively  $\bullet$

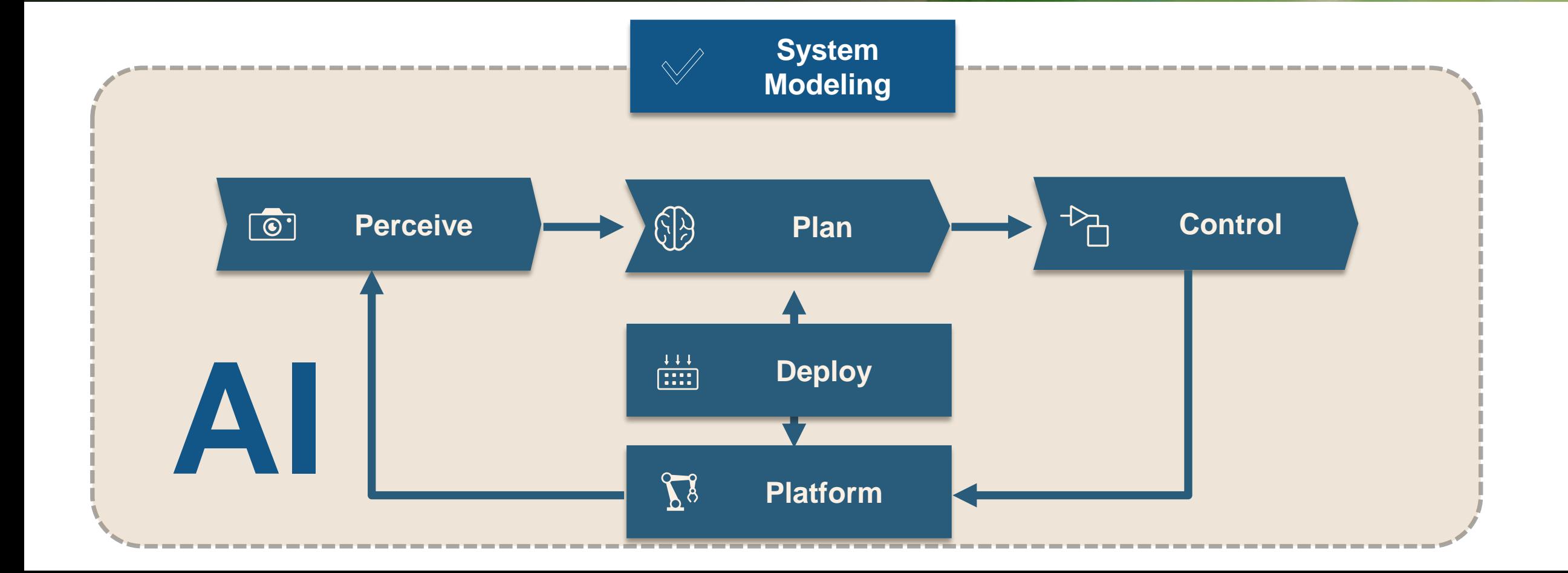

**W11** 

マナ

 $\overline{Y}$ 

#### Why MATLAB for AI in Robotics?

#### ❑ **Synthetic Training Data Generation** ❑ **Object Identification & Mapping**

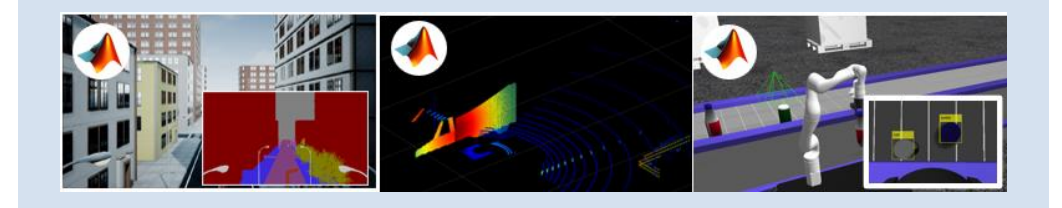

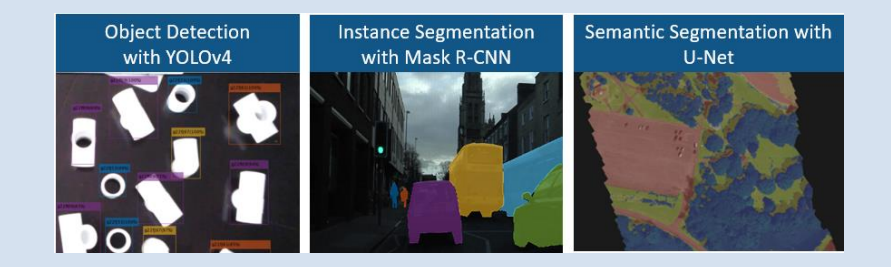

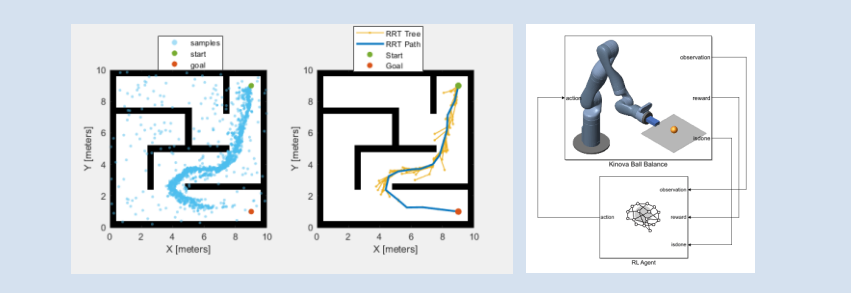

#### ❑ **Motion Planning & Controls** ❑ **System Level Testing & Deployment**

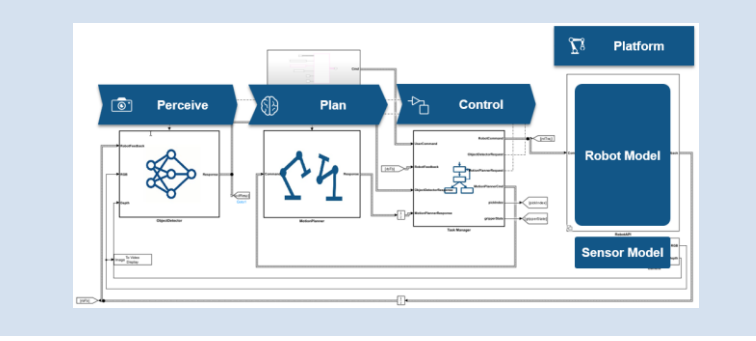

# **Challenges using AI fo Solutions with MATLAB**

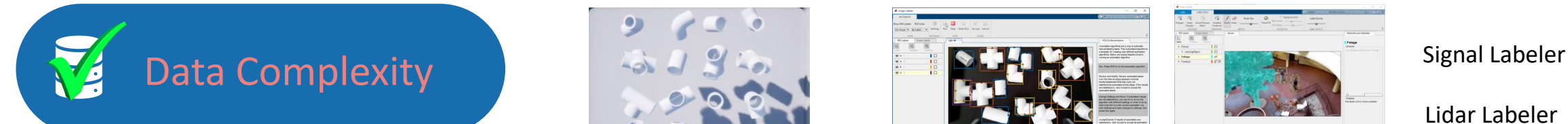

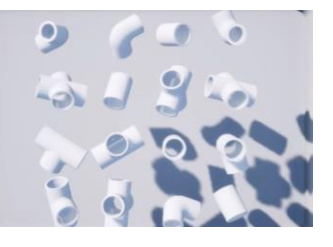

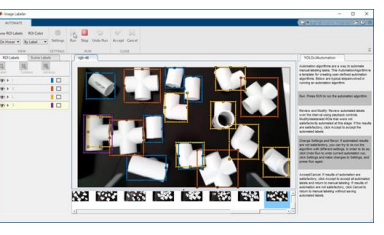

Simulation **Image Labeler** 

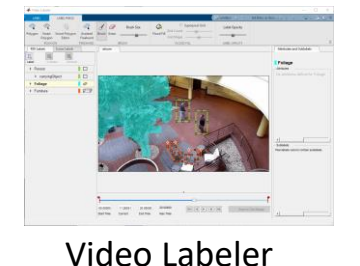

**MATLAB EXPO** 

Lidar Labeler

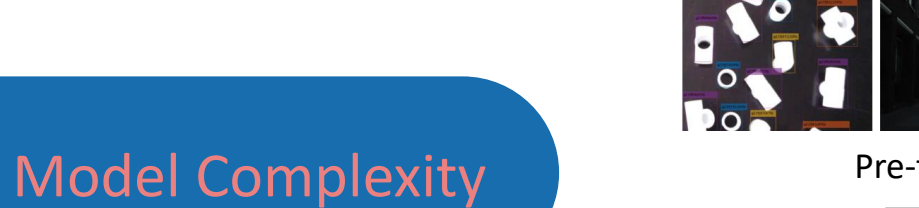

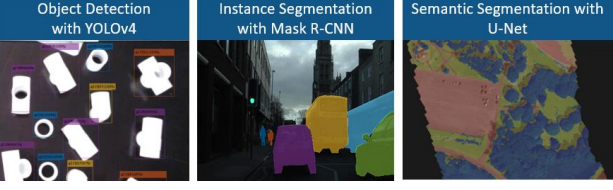

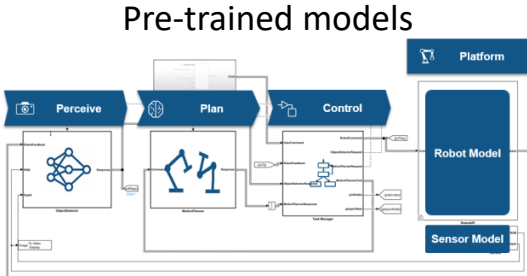

System-level Simulation, testing, & Deployment

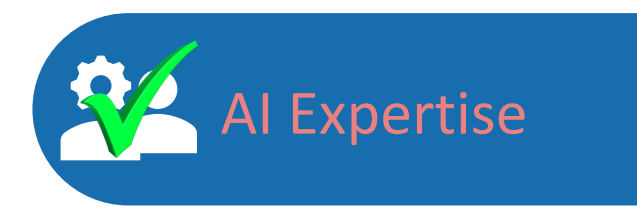

AI Expertise **Robotics Expertise VS.** 

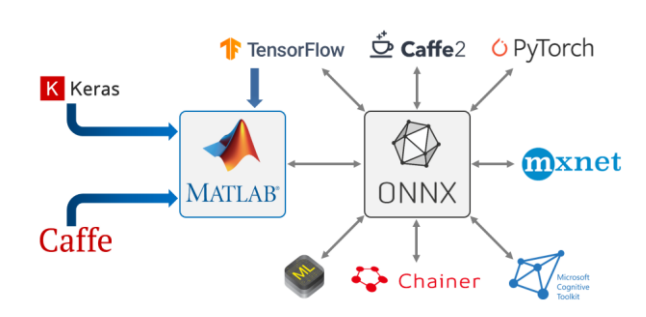

Interoperability with other OS AI models

A<sub>I</sub>

# *Challenges using AI for your robots:*

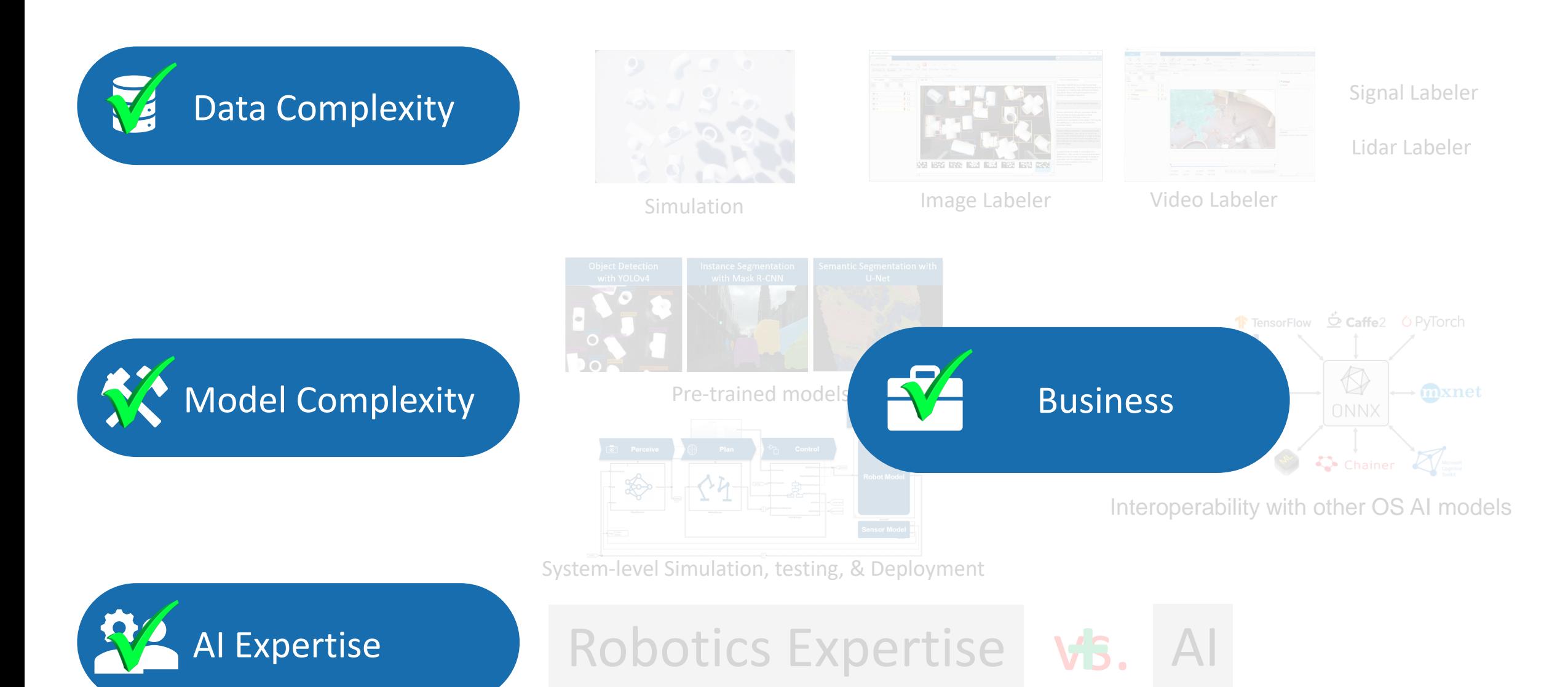

#### Get Started with AI in MATLAB

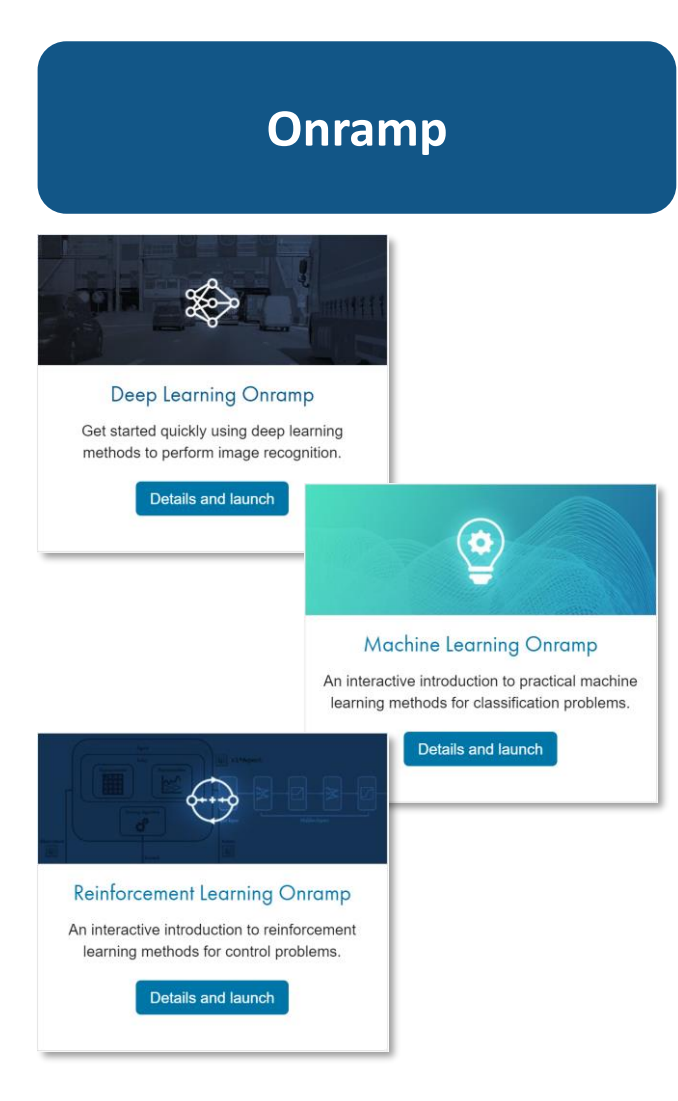

#### **Videos**

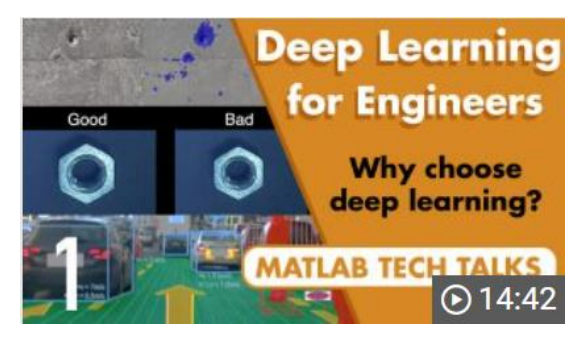

#### [Deep Learning Tech Talk](https://www.mathworks.com/videos/series/deep-learning-for-engineers.html)

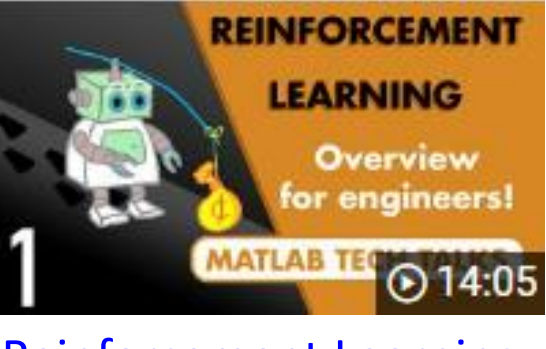

[Reinforcement Learning](https://www.mathworks.com/videos/series/reinforcement-learning.html) [Tech Talk](https://www.mathworks.com/videos/series/reinforcement-learning.html)

#### **Webinars**

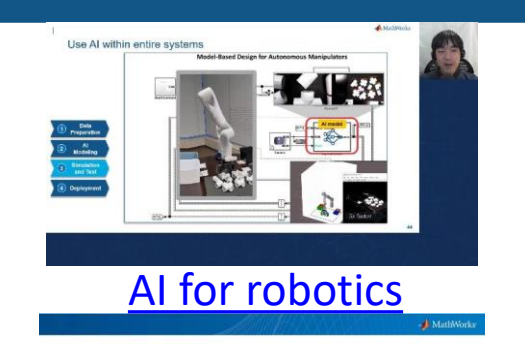

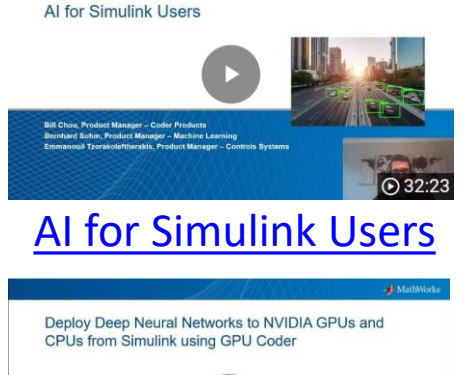

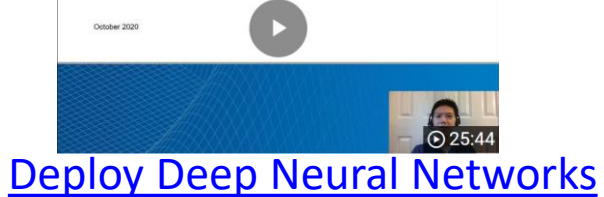

# **Thank you**

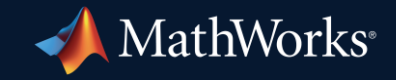

© 2023 The MathWorks, Inc. MATLAB and Simulink are registered trademarks of The MathWorks, Inc. See *mathworks.com/trademarks* for a list of additional trademarks. Other product or brand names may be trademarks or registered trademarks of their respective holders.

**35**